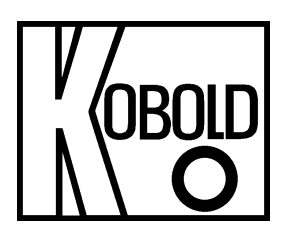

# **Bedienungsanleitung**

# **für**

# **Füllstands Messgeräte**

# mit geführter Mikrowelle (TDR)

# **Typ: NGM**

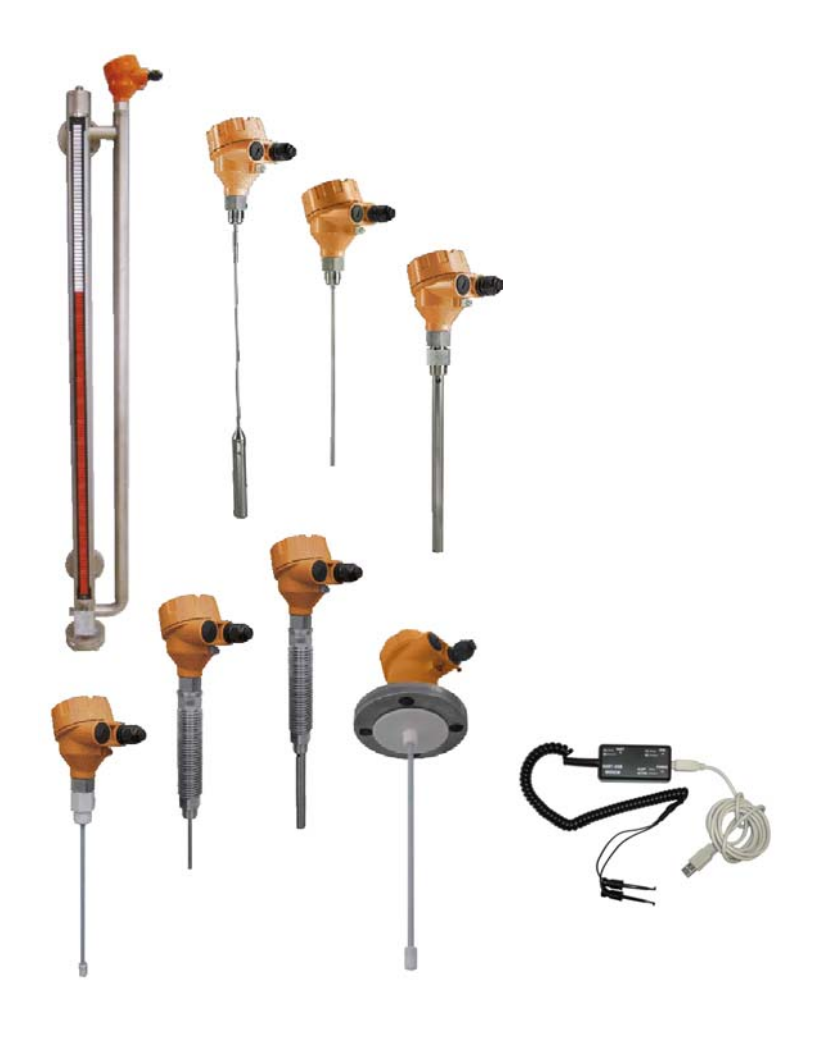

Es wird für diese Publikation keinerlei Garantie und bei unsachgemäßer Handhabung der beschriebenen Produkte keinerlei Haftung übernommen.

Diese Publikation kann technische Ungenauigkeiten oder typographische Fehler enthalten. Die enthaltenen Informationen werden regelmäßig überarbeitet und unterliegen nicht dem Änderungsdienst. Der Hersteller behält sich das Recht vor, die beschriebenen Produkte jederzeit zu modifizieren bzw. abzuändern.

**© Copyright Alle Rechte vorbehalten.** 

# 1. Inhaltsverzeichnis

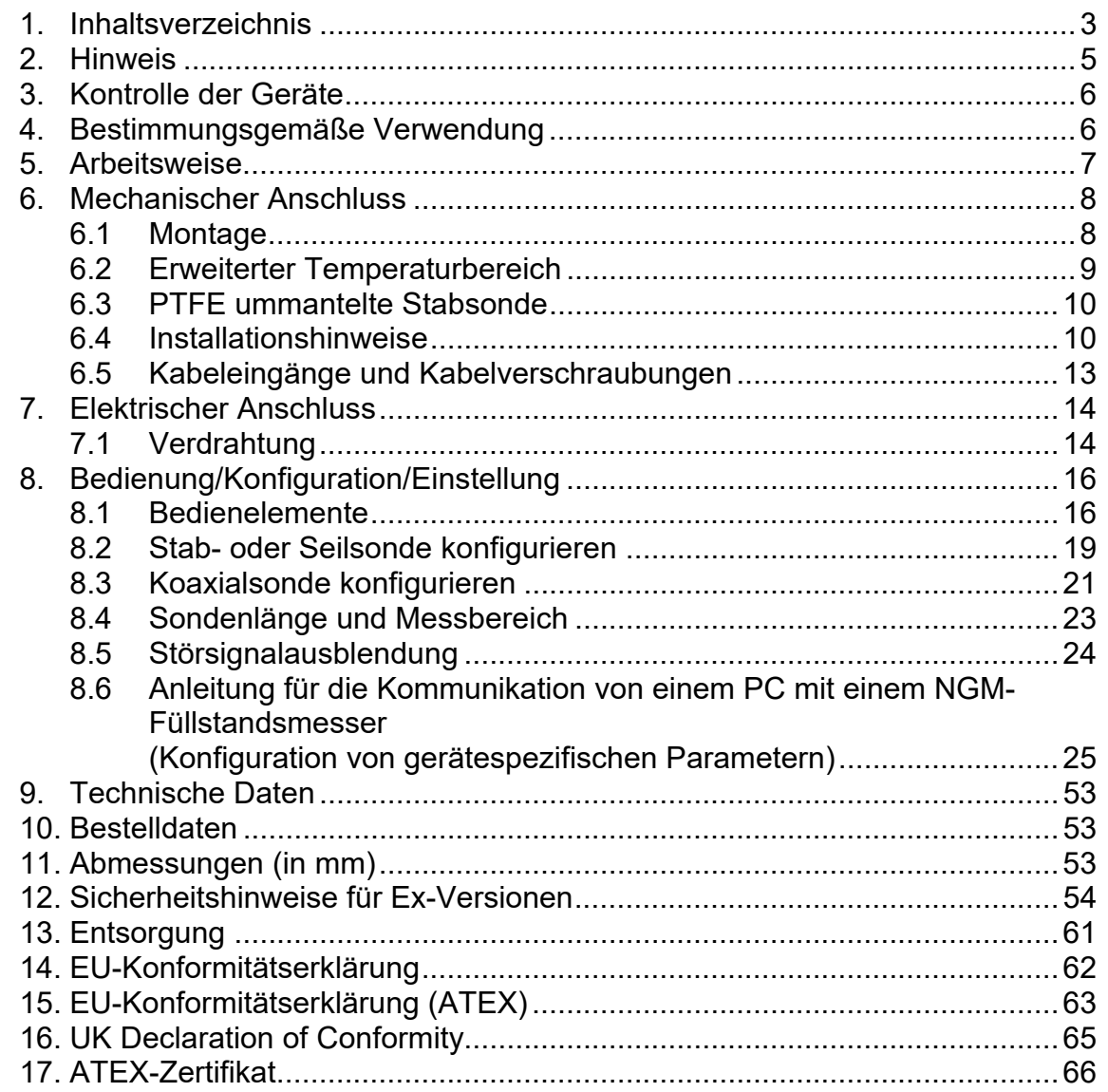

**Herstellung und Vertrieb durch:** 

Kobold Messring GmbH Nordring 22-24 D-65719 Hofheim Tel.: +49 (0)6192-2990 Fax: +49(0)6192-23398 E-Mail: info.de@kobold.com Internet: www.kobold.com

# **2. Hinweis**

Diese Bedienungsanleitung vor dem Auspacken und vor der Inbetriebnahme lesen und genau beachten.

Die Bedienungsanleitungen auf unserer Website www.kobold.com entsprechen immer dem aktuellen Fertigungsstand unserer Produkte. Die online verfügbaren Bedienungsanleitungen könnten bedingt durch technische Änderungen nicht immer dem technischen Stand des von Ihnen erworbenen Produkts entsprechen. Sollten Sie eine dem technischen Stand Ihres Produktes entsprechende Bedienungsanleitung benötigen, können Sie diese mit Angabe des zugehörigen Belegdatums und der Seriennummer bei uns kostenlos per E-Mail (info.de@kobold.com) im PDF-Format anfordern. Wunschgemäß kann Ihnen die Bedienungsanleitung auch per Post in Papierform gegen Berechnung der Portogebühren zugesandt werden.

Bedienungsanleitung, Datenblatt, Zulassungen und weitere Informationen über den QR-Code auf dem Gerät oder über www.kobold.com

Die Geräte dürfen nur von Personen benutzt, gewartet und instandgesetzt werden, die mit der Bedienungsanleitung und den geltenden Vorschriften über Arbeitssicherheit und Unfallverhütung vertraut sind.

Beim Einsatz in Maschinen darf das Messgerät erst dann in Betrieb genommen werden, wenn die Maschine der EG-Maschinenrichtlinie entspricht.

Die vorliegende Kurzanleitung enthält Anweisungen für Montage, Verkabelung und Grundkonfiguration des NGM. Die Angaben sollten in den meisten Anwendungsfällen zur Einrichtung eines vollständig funktionstüchtigen Sensors ausreichen.

**Für weitere Details und fortgeschrittene Konfigurationen des NGM, kontaktieren Sie bitte direkt Ihren lokalen Ansprechpartner oder KOBOLD direkt.**

# **3. Kontrolle der Geräte**

Die Geräte werden vor dem Versand kontrolliert und in einwandfreiem Zustand verschickt. Sollte ein Schaden am Gerät sichtbar sein, so empfehlen wir eine genaue Kontrolle der Lieferverpackung. Im Schadensfall informieren Sie bitte sofort den Paketdienst/Spedition, da die Transportfirma die Haftung für Transportschäden trägt.

#### **Lieferumfang:**

Zum Standard-Lieferumfang gehören: Füllstands Messgeräte Typ: NGM

# **4. Bestimmungsgemäße Verwendung**

Ein störungsfreier Betrieb des Geräts ist nur dann gewährleistet, wenn alle Punkte dieser Betriebsanleitung eingehalten werden. Für Schäden, die durch Nichtbeachtung dieser Anleitung entstehen, können wir keine Gewährleistung übernehmen.

# **5. Arbeitsweise**

Die Füllstandsmesser NGM arbeiten nach dem sogenannten TDR-Prinzip (Time Domain Reflectometry) das auch als geführte Mikrowelle oder geführtes Radar bekannt ist. Dabei werden energieoptimierte, hochfrequente Mikrowellenimpulse, durch die Elektronik erzeugt und entlang der in das Medium eingetauchten Sonde ausgesendet.

Treffen diese Impulse auf die Oberfläche der Flüssigkeit oder des Schüttgutes, wird ein Teil der Impulsenergie reflektiert und an die Elektronik zurückgesendet. Über die Zeitdifferenz zwischen Aussendung und Empfang des Signals berechnet die Elektronik den Füllstand.

Der berechnete Füllstand wird in ein Analogsignal 4...20 mA umgewandelt, Grenzwerte können durch einen frei einstellbaren Schaltausgang überwacht werden.

# **6. Mechanischer Anschluss**

## **6.1 Montage**

Wird der NGM ohne Sonde (Stab oder Seil) geliefert, schrauben Sie bitte die Sonde in den Gewindebolzen unterhalb des Sechskants. Stellen Sie sicher, dass Sie die Kontermutter zuerst montieren, um die Sonden-verbindung sichern zu können: Die Kontermutter muss gegen die Sonde verriegelt werden und nicht gegen den Kunststoff der Durchführung (dies würde den Gewinde-bolzen abscheren und zu einer dauerhaften Beschädigung des Sensors führen).

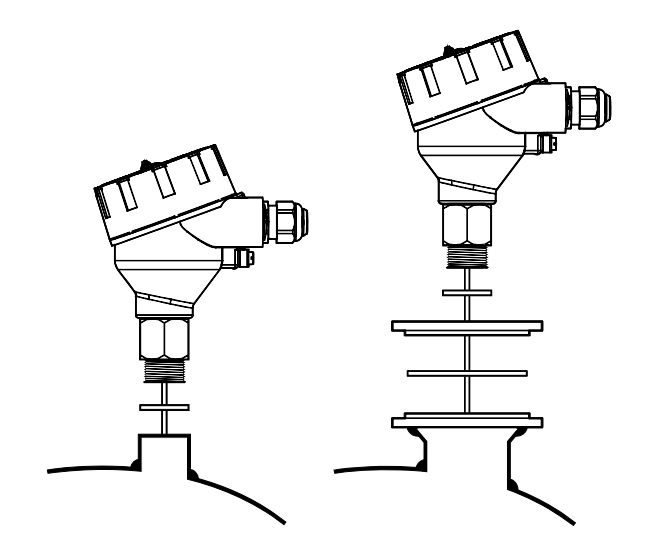

#### **Abbildung 1: Installation**

Der NGM wird mit dem Anschlussgewinde vertikal in den Tank montiert. Das Gewinde wird dabei direkt in ein standardkonformes Tankgewinde, d.h. in eine Einschweißmuffe, oder in einen Flansch eingeschraubt, der dann mit einem Tankstutzen verbunden wird.

Der NGM darf nicht direkt in den Tank eingeschweißt werden. Auch dürfen keine Flansche an den NGM geschweißt werden. Das Schweißen an Metallteilen des NGM hat, durch hohe Temperatureinwirkungen, schwerwiegende Schäden am Sensor zur Folge.

Tragen Sie den Sensor nicht am Sondenstab oder Sondenseil. Verwenden Sie zum Tragen des NGM den Sechskant oder den unteren Teil des Gehäuses.

Drehen Sie zum Einschrauben des NGM nicht das Gehäuse. Das Einschrauben muss in jedem Fall über den Sechskant erfolgen (Schlüsselgröße 32 mm für Anschlussgewinde G 3/4 A).

Ziehen Sie die Koaxialsonde nur am unteren Sechskant an. Der obere Sechskant der Koaxialsonde ist für die Installation nicht erforderlich.

Stellen Sie eine fachgerechte Abdichtung des Prozessanschlusses sicher. Dabei sind die Prozessbedingungen (z. B. Temperatur, Druck und Widerstand der Prozessmedien) zu berücksichtigen (siehe Abbildung 1).

G-Gewindeanschlüsse erfordern eine geeignete Dichtung für druckdichte Verbindungen.

Beim G 3/4A-Anschlussgewinde des NGM ist eine Klingersil C-4400-Dichtung (Stärke: 2 mm) beigelegt. Das empfohlene Anzugsmoment für diese Gewindegröße und Dichtung bei einem Prozessdruck von max. 40 bar beträgt 25 Nm (maximal zulässiges Anzugsmoment: 45 Nm).

Bei NPT-Gewindeanschlüssen erfordern druckdichte Verbindungen das direkte Auftragen des Dichtmittels auf die Gewinde.

## **6.2 Erweiterter Temperaturbereich**

NGM mit dem erweiterten Temperaturbereich muss ordnungsgemäß in die Tankisolierung eingebunden werden, um zu hohe Temperaturen an dem Sensorgehäuse durch Wärmestrahlung oder Konvektion, sowie Vermeidung von Kondensat Bildung zu vermeiden. Die Isolationsschicht sollte nicht höher als der Sechskant reichen; die Kühlrippen müssen außerhalb der Isolierung sein, um eine Kühlung zu bewirken. Falls erforderlich, passen Sie die Höhe des Stutzens an.

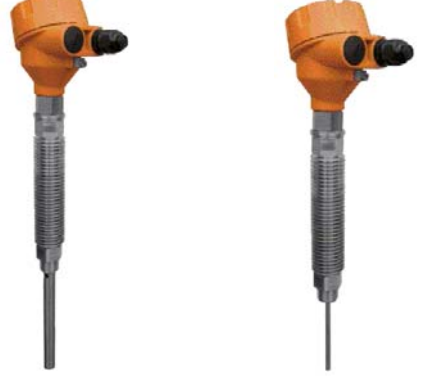

**Abbildung 2: Erweiterter Temperaturbereich** 

### **6.3 PTFE ummantelte Stabsonde**

PTFE-beschichtete Sonden müssen vorsichtig behandelt werden, um Schäden an der Beschichtung zu verhindern.

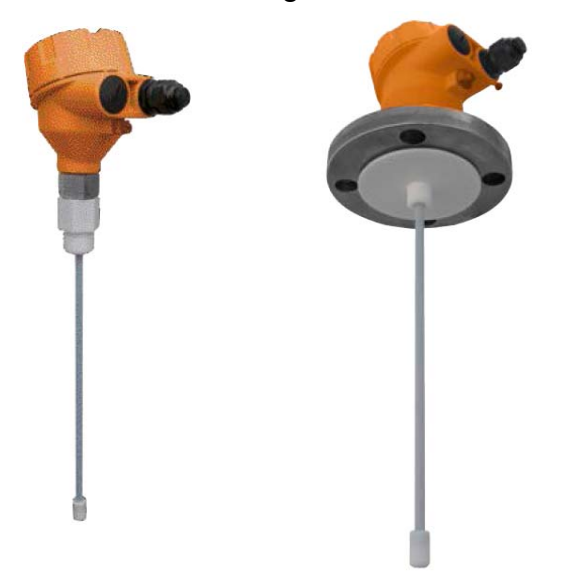

**Abbildung 3: Einstabsonde, PTFE ummantelt** 

### **6.4 Installationshinweise**

Die Sondeninstallation sollte so erfolgen, dass sich die Sonde nicht direkt im Befüllstrom befindet.

Die Sonden dürfen – etwa durch von einem Rührwerk verursachte Wirbel – andere Objekte im Tank sowie Tank- und Stutzenwände weder berühren noch in die Nähe kommen. Bei Anwendungen mit sehr starken Flüssigkeitsbewegungen, bei denen auch erhebliche seitliche Kräfte auf die Sonde ausgeübt werden können, wird eine Verankerung der Sonden empfohlen. Die Verankerungsvorrichtungen sind durch den Kunden bereitzustellen.

**Für weitere Details bzgl. der Montage des NGM, z.B. Befestigungsmethoden, kontaktieren Sie bitte Ihre lokalen Ansprechpartner oder KOBOLD direkt.** 

#### **Abbildung 4: Installationshinweise**

| EINSTAB / SEIL SONDE                              |      |           |
|---------------------------------------------------|------|-----------|
| <b>KOAXIAL SONDE</b>                              |      |           |
|                                                   |      |           |
| Stutzendurchmesser                                | $-1$ | $>50$ mm  |
| Stutzenhöhe                                       |      | $300mm$   |
| Abstand zur Tankwand oder anderen innen liegenden |      | $>100$ mm |
| Objekten                                          |      |           |
| Abstand zwischen Sondenende und Tankboden         |      | $>2$ mm   |
| Durchmesser Bypass/Schwallrohr                    | $-2$ | $>25$ mm  |
| - = keine Einschränkungen                         |      |           |

<sup>1</sup> ausreichender Durchmesser zum Einpassen des Koaxialrohrs (Ø 17,2 mm)

2 ausreichender Durchmesser zum Einpassen des Koaxialrohrs (Ø 17,2 mm) sowie ausreichend Platz um die Sonde, um ein problemloses Ein- und Ausfließen der Flüssigkeit in den Bypass/das Schwallrohr zu ermöglichen

Die Stabsonde ist für ein äußerst breites Anwendungsspektrum geeignet, das Signal hat jedoch einen größeren Erfassungsradius als die Koaxialsonde. Daher reagiert die Stab-/Seilsonde stärker auf Messsignalstörungen, die sich jedoch leicht vermeiden lassen, wenn bei der Installation einige Überlegungen berücksichtigt und an dem Sensor einfache Konfigurationsanpassungen durchgeführt werden (siehe Abbildung 4).

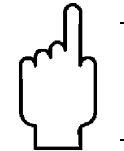

#### **Achtung! Bei Stab-/Seilsonden wird eine Aktivierung der leistungsfähigen Störsignalunterdrückung ausdrücklich empfohlen.**

Diese funktioniert am besten bei statischen Störechos wie großen und engen Stutzen oder nahe-gelegenen Objekten. Im Falle von dynamischen Störechos in unmittelbarer Umgebung der Stabsonde – beispielsweise sich langsam drehender Rührschaufeln – wird die Verwendung einer Koaxialsonde empfohlen.

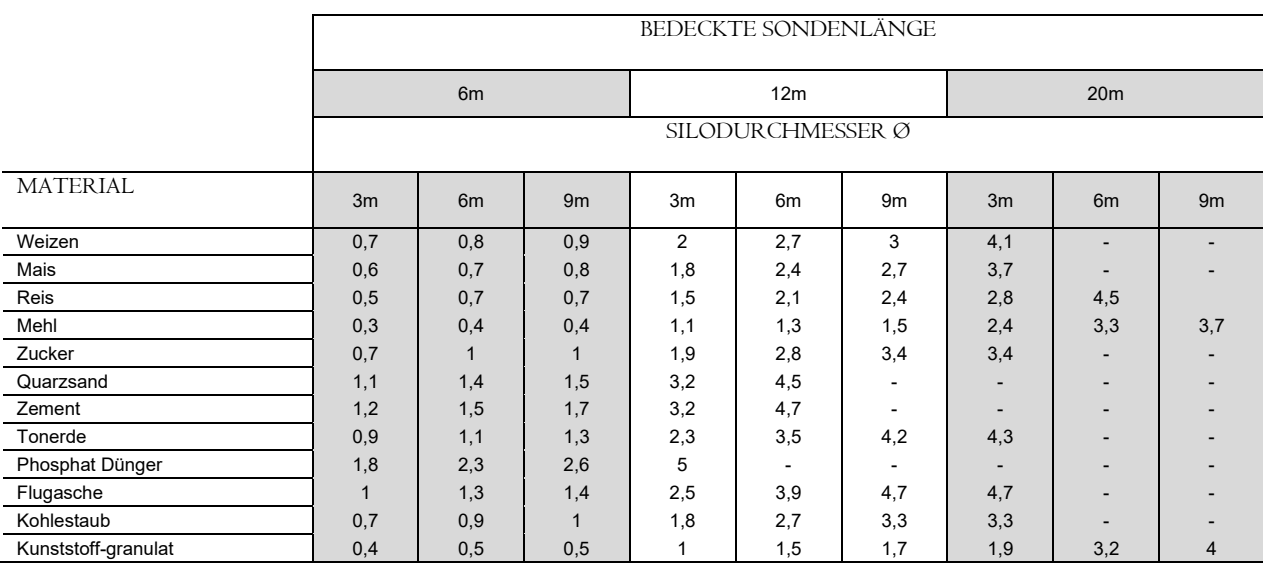

### **Abbildung 5: Zugkräfte (Näherungswerte) in [kN]**

Die obigen Abbildungen sind als Orientierungshilfe gedacht und erlauben eine Schätzung der Zugkräfte rieselfähiger Feststoffe, die auf eine Seilsonde ohne Verankerung in einem glattwandigen Metallsilo wirken.

Die Verwendung der Stabsonde wird ferner empfohlen, wenn der NGM in einem Bypass oder einem Schwallrohr installiert werden soll. In einem solchen Fall werden Zentrierscheiben aus Kunststoff empfohlen, um eine Berührung von Sonde und Wand zu verhindern. Die Seilsonde wird für die Installation in Feststoffen und großen Tanks sowie für den Einsatz bei eingeschränkter Deckenfreiheit empfohlen. Leistungsmerkmale und Installationsaspekte ähneln denen der Stabsonde.

Beachten Sie außerdem die folgenden Hinweise, wenn Sie den NGM in Verbindung mit Feststoffen einsetzen:

- Das im Silo vorhandene Schüttgut kann abhängig von den Schüttguteigenschaften, den Abmessungen des Silos und der Länge der bedeckten Sonde eine beträchtliche Zugkraft auf die Seilsonde ausüben (siehe Abbildung 5). Dies wiederum kann zu erheblichen Zugkräften an der Silobedachung führen, die der maximalen Zugkraft des NGM (5 kN) standhalten können muss.
- Es wird empfohlen, das Silo vor Beginn der Installation zu leeren. Auf diese Weise ist sichergestellt, dass die Sonde gerade nach unten hängt und sich nicht verheddert. Auch nach der Installation sollte regelmäßig geprüft werden, ob die Seilsonde sich verheddert oder entflochten hat.
- Bei bestimmten Schüttgütern können sich Anhaftungen an der Silowand oder internen Einbauten bilden. Hierdurch werden die Messungen gestört. Wählen Sie die Installationsposition so, dass die Seilsonde mit solchen Anhaftungen nicht in Berührung kommt.
- Weitere Informationen zur Verankerung der Seilsonde bei Feststoffanwendungen erhalten Sie bei Ihrem Vertriebspartner vor Ort.

Bei der Koaxialsonde sind hinsichtlich der Installationsposition, der Verbindung zum Tank und des Abstands zu Tankwand oder anderen Objekten im Tankinnern keinerlei Einschränkungen zu beachten. Die Koaxialsonde wird bei Installation des NGM in einem nichtmetallischen Tank oder in oben offenen Tanks empfohlen. Sollte dies nicht möglich sein, so können Stab- oder Seilsonde verwendet werden, nachdem der NGM in einem Metallflansch (mind. DN50) eingeschraubt oder in ein Blech mit einem Mindestdurchmesser von 150 mm montiert wurde.

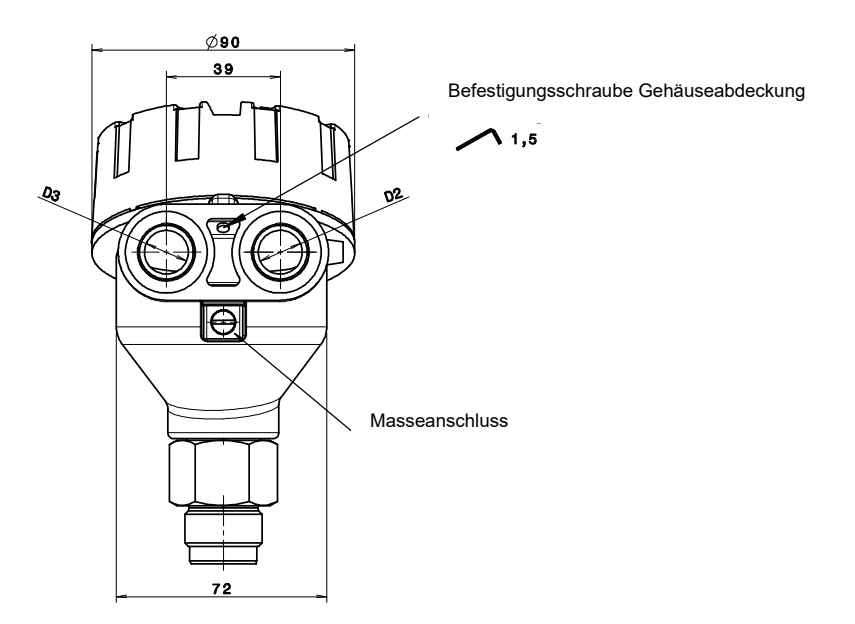

**Abbildung 6: Kabeleingänge** 

## **6.5 Kabeleingänge und Kabelverschraubungen**

Das Gehäuse besitzt zwei Kabelzuführungen und ist mit vormontierten Kabelverschraubungen lieferbar. Es ist jedoch erforderlich, dass der Kunde die Eignung dieser Kabelverschraubung für seine speziellen Einsatzanforderungen an die Verkabelung prüft und diese gegebenenfalls austauscht.

Beide Kabeleingänge können mit Kabelverschraubungen oder geeigneten Kabelgewinde ausgestattet werden. Bei der Verwendung einer Kabelverschraubung wird die Verwendung von Kabeleingang D2 (siehe Abbildung 6) empfohlen. Danach muss Kabeleingang D3 mit einem geeigneten Blindstopfen verschlossen werden.

Die Blindstopfen und Kabelverschraubung entsprechen dem Schutzgrad IP68 und sind ordnungsgemäß abzudichten. Sie müssen beim Festziehen korrekt am Kabelumfang anliegen. Dabei sind der entsprechende Typ und Durchmesser zu wählen, um den Schutzgrad IP68 des Gehäuses zu gewährleisten.

Kabeleingänge mit metrischen Gewinden können durch Montage eines geeigneten Blindstopfens oder einer Kabelverschraubung mit passenden Gummischeiben abgedichtet werden.

Kabeleingänge mit NPT-Gewinde erfordern das Aufbringen eines Dichtmittels auf das Gewinde des Blindstopfens oder der Kabelverschraubung.

Für Kabeleingänge des Typs M20x1,5 wird der NGM wie folgt vormontiert ausgeliefert:

- 1 Kabelmuffe, M20x1,5, IP68, Nylon PA66, für unbewehrtes Kabel Ø5-9 mm, mit EPDM-Scheibe, max. Anzugsmoment 6 Nm bei allen Sechskantschrauben, Schlüsselgröße 24 mm. Während des Transports geschützt mit EPDM-Dichtstopfen (wird zur Verkabelung entfernt).
- 1 Blindstopfen, IP68, M20x1,5, Nylon PA66, mit EPDM-Scheibe

Für Kabeleingänge des Typs ½" NPT wird der NGM wie folgt vormontiert ausgeliefert:

 2 Blindstopfen, 1/2" NPT, PE-LD. Diese dienen zum Schutz des Gehäuses beim Versand und entsprechen nicht dem Schutzgrad IP68. Sie sind vom Kunden zu ersetzen.

Bei Verkabelung geschirmter/bewehrter Kabel sind geeignete Kabelverschraubungen zu verwenden. Der Kontakt zwischen dem Metallgehäuse und der Schirmung wird über eine geeignete EMV-Kabelverschraubung hergestellt. Die Kabelschirmung nur an der Sensorseite, nicht an der Versorgungsseite erden (siehe Abbildung 7).

# **7. Elektrischer Anschluss**

## **7.1 Verdrahtung**

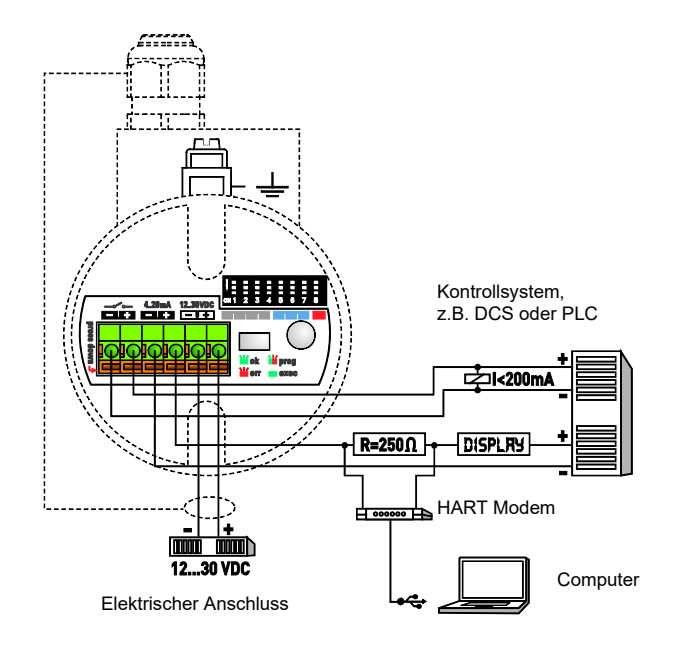

### **Abbildung 7: Verdrahtung**

Stellen Sie sicher, dass die Stromversorgung des Sensors abgeschaltet ist. Stellen Sie eine Bezugspotenzialverbindung zwischen dem externen Erdungsanschluss des NGM und dem nächstgelegenen Masseanschluss des Tanks her. Gehäuseabdeckung gegen den Uhrzeigersinn drehen und öffnen. Schraube der Gehäuseabdeckung erforderlichenfalls mit einem Inbusschlüssel (1,5 mm) lösen. Die Abdeckung besitzt eine Sicherheitskette, um ein Herabfallen zu verhindern.

Das untere Etikett (siehe Abbildung 8) auf dem schwarzen Elektronikeinsatz im Gehäuseinnern enthält Anweisungen für die Standardkabelverschraubung (M20x1,5).

Bei Verwendung anderer Kabelverschraubungen müssen ggf. deren Eigenschaften beachtet werden.

Die Kabelverschraubung lösen und das Kabel durch die Kabelverschraubung in das Gehäuseinnere ziehen. Das Kabel ausreichend weit einziehen, um es bequem abisolieren und verlegen zu können.

Das Kabel mit einer außerhalb des Gehäuses befindlichen Tropfschleife montieren. Das untere Ende der Schleife muss niedriger liegen als der Kabeleingang des Gehäuses.

Das Kabel sorgfältig abmanteln und die Drähte wie auf dem Etikett angegeben abisolieren.

Die abisolierten Drahtenden werden über den grünen schraubenlosen Federkraft-Klemmblock mit der Sensorelektronik verbunden. Angeschlossen werden können Litzen und Volldraht mit einer Stärke von 0,5-2 mm² (AWG 22-14). Die Verwendung von Aderendhülsen mit Kunststoffkragen wird nicht empfohlen.

Den orangefarbenen Hebel mit einem kleinen Schraubdreher nach unten drücken, ein abisoliertes Drahtende in das Anschlussloch einführen und den orangefarbenen Hebel wieder freigeben. Der Draht ist nun fest angeschlossen.

Das obere Etikett im Gehäuseinnern zeigt die Ein- und Ausgänge des Sensors. Alle Drähte wie vorgesehen anschließen (siehe Abbildung 7).

Das Kabel zurückziehen, dabei sicherstellen, dass die Ummantelung komplett von der Kabelverschraubung umschlossen wird.

Die Kabelverschraubung anziehen, um die ordnungsgemäße Abdichtung zu gewährleisten.

Die Stromversorgung des Sensors einschalten.

Nach dem Einschalten der Stromversorgung bleibt die Sensor-LED zunächst dunkel, sollte aber innerhalb von 6 Sekunden grün zu blinken beginnen. Hierdurch wird angezeigt, dass der Sensor sich im Messmodus befindet und ordnungsgemäß funktioniert.

#### **Weitere Informationen zu dieser Eigenschaft erhalten Sie bei Ihrem Vertriebspartner vor Ort oder KOBOLD direkt.**

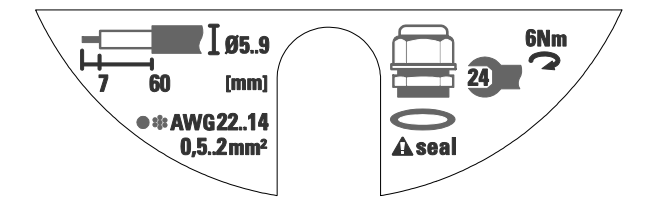

#### **Abbildung 8: Unteres Etikett auf dem schwarzen Elektronikeinsatz**

# **8. Bedienung/Konfiguration/Einstellung**

## **8.1 Bedienelemente**

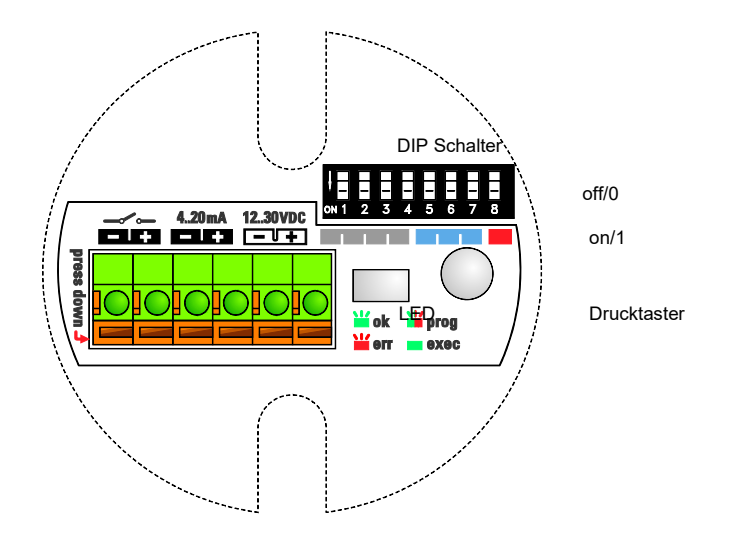

#### **Abbildung 9 Bedienelemente**

Die grundlegende Konfiguration des NGM kann direkt am Gerät vorgenommen werden. Hierfür sind drei Bedienelemente vorhanden: ein DIP-Schalter, ein Drucktaster und eine LED-Anzeige. Alle erforderlichen Einstellungen für die Inbetriebnahme des NGM können direkt am Gerät durchgeführt werden. Der NGM ist jedoch auch komplett vorkonfiguriert lieferbar.

Die drei Bedienelemente befinden sich in dem schwarzen Elektronikeinsatz im Gehäuseinnern.

Der DIP-Schalter verfügt über acht kleine weiße Schaltelemente. Die Zahlen 1 bis 8 sind unterhalb der Schaltelemente aufgedruckt. Sie geben die DIP-Schalterpositionen an und entsprechen den in Abbildung 7 dargestellten.

Bei den Schaltelementen ist die jeweils obere Stellung OFF/0, die untere Stellung ist jeweils ON/1. Die ON-Stellung ist links neben den Schaltelementen durch eine entsprechende Markierung gekennzeichnet.

Die Zustände OFF/0 und ON/1 am DIP-Schalter entsprechen den Anzeigen 0 und 1 in Abbildung 9.

Das obere Etikett auf dem schwarzen Elektronikeinsatz zeigt neben dem DIP-Schalter drei farbige Bereiche (rot, grau und blau). Diese entsprechen den eingefärbten Feldern in Abbildung 10.

- Rot bezeichnet dabei das DIP-Schalterelement 8, mit dem zwischen Messund Konfigurationsmodus umgeschaltet wird. Der NGM kann nur konfiguriert werden, wenn sich das Schalterelement 8 in Position ON/1 befindet. Bei aktiviertem Konfigurationsmodus blinkt die LED abwechselnd grün und rot. Wenn das Schalterelement 8 sich in der Position OFF/0 befindet, ist der Messmodus des NGM aktiviert. In diesem Modus blinkt die LED grün. Der Wechsel in den Konfigurationsmodus ist nur möglich, wenn die Schalterelemente 1 bis 7 sich in der Position OFF/0 befinden, bevor das Schalterelement 8 auf ON/1 umgeschaltet wird. Andernfalls zeigt die LED durch rotes Blinken einen Fehler an.
- Blau bezeichnet DIP-Schalterelemente, über die Funktionsgruppen ausgewählt werden. Hierzu gehören beispielsweise alle Funktionen, die mit dem analogen Stromausgang oder dem Schaltausgang in Verbindung stehen.
- Grau bezeichnet DIP-Schalterelemente, über die einzelne Funktionen oder Konfigurationseinstellungen ausgewählt werden.

Beim Zugang zu Konfigurationsmodus soll die Konfiguration immer von DIP-Schalterelement 8 anfangen und fortlaufend in Richtung DIP-Schalterelement 1 laufen. Beim Verlassen des Konfigurationsmodus sind alle DIP-Schalterelemente auf 0 zu setzen (beginnend vom Schalterelement 1 und fortlaufend in Richtung Schalterelement 8).

Nach dem Setzen aller DIP-Schalterelemente in die gewünschte Stellung (0/1; vgl. Abbildung 8) muss der Drucktaster betätigt werden, um die gewünschte Funktion auszuführen. Solange die Funktion ausgeführt wird, leuchtet die LED konstant grün. Nach Abschluss der Funktionsausführung blinkt die LED wieder abwechselnd grün und rot.

#### **Abbildung 10: DIP Schaltereinstellungen**

DIP Schalter  $1 \t2 \t3 \t4 \t5 \t6 \t7$ 

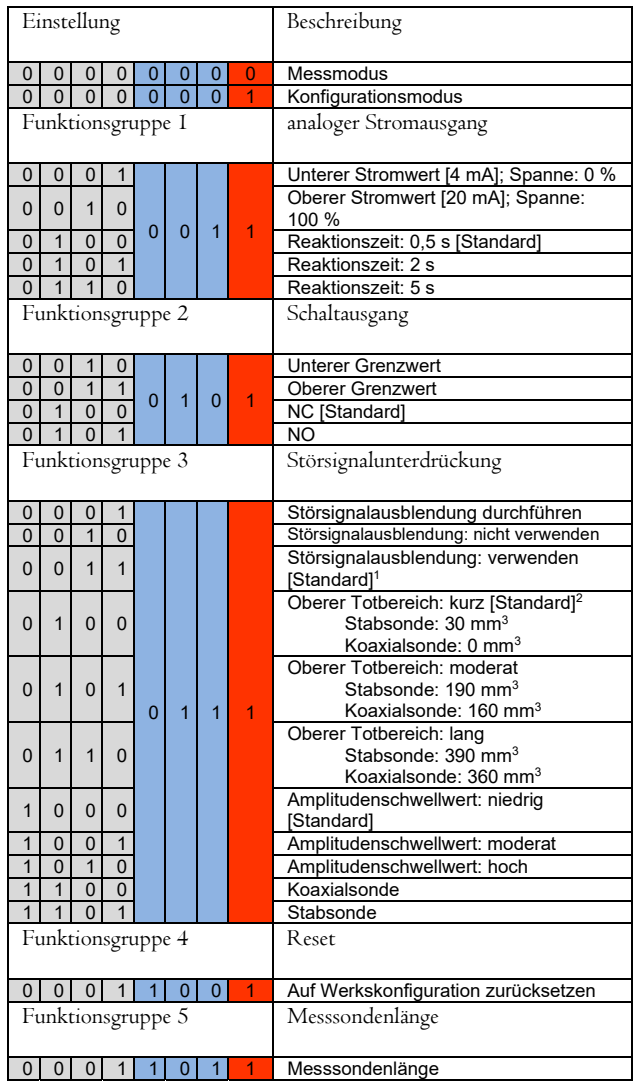

1 für Stab- und Seilsonden mit Sondenlänge [L] >5.500 mm wird die Störsignalausblendung nur für die obere Länge von 5.500 mm

durchgeführt.<br><sup>2</sup> für Stab- und Seilsonden mit Sondenlänge [L] >3.000 mm ist die Standardeinstellung Oberer Totbereich: lang<br><sup>3</sup> jeweils am Referenzpunkt ermittelt (Dichtungsoberfläche des Anschlussgewindes, siehe Dimensi

## **8.2 Stab- oder Seilsonde konfigurieren**

Die Ausführung der nachfolgend beschriebenen drei grundlegenden Konfigurationsschritte sollte in den meisten Anwendungsfällen zur Einrichtung eines vollständig funktionstüchtigen Sensors ausreichen. Über den Stromausgang lässt sich eine kontinuierliche Füllstandsmessung erzielen. Weitere Informationen zum NGM und zur erweiterten Konfiguration erhalten Sie bei Ihrem Vertriebspartner vor Ort oder KOBOLD direkt.

#### **8.2.1 Störsignalausblendung Durchführen**

- Um eine Störsignalausblendung durchzuführen, muss der NGM an seiner endgültigen Position installiert und der Tank vollständig geleert sein.
- Die DIP-Schalterelemente in die in Abbildung 11 gezeigten Positionen stellen. Dabei **bei Element 8 beginnen und in umgekehrter Reihenfolge bis zu Element 1 fortschreiten!**
- Die LED blinkt abwechselnd grün und rot.
- Den Drucktaster betätigen.
- Die LED leuchtet einige Sekunden lang konstant grün, während die Störsignalausblendung durchgeführt wird.
- Nach erfolgreichem Abschluss der Prüfung blinkt die LED wieder abwechselnd grün und rot.

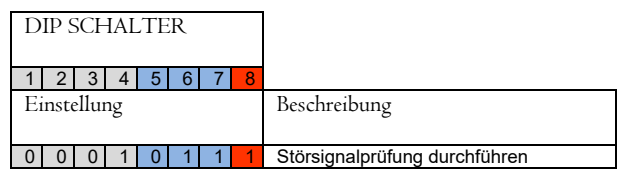

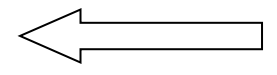

#### **Abbildung 11: Störsignalausblendung durchführen**

#### **8.2.2 Unterer Stromwert [4 mA]; Spanne: 0 %**

 Die Flüssigkeit bis zu der Füllhöhe in den Tank einfüllen, an der der untere Stromwert (4 mA, Spanne: 0 %) liegen soll.

Es wird empfohlen, den unteren Stromwert innerhalb des Messbereichs [M] zu halten.

- DIP-Schalterelement 6 auf OFF/0 setzen, siehe Abbildung 12.
- Den Drucktaster betätigen.
- Die LED leuchtet kurz grün, während die Festlegung des unteren Stromwerts ausgeführt wird.
- Nach erfolgreichem Abschluss des Vorgangs blinkt die LED wieder abwechselnd grün und rot

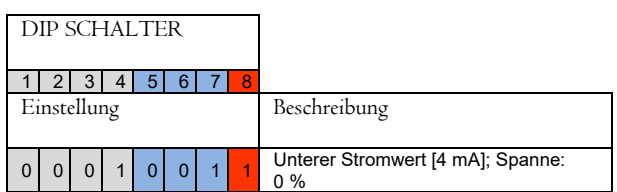

#### **Abbildung 12 Unterer Stromwert [4 mA]; Spanne: 0 %**

#### **8.2.3 Oberer Stromwert [20 mA]; Spanne: 100 %**

 Die Flüssigkeit bis zu der Füllhöhe in den Tank einfüllen, an der der obere Stromwert (20 mA, Spanne: 100 %) liegen soll.

Es wird empfohlen, den oberen Stromwert innerhalb des Messbereichs [M] zu halten.

- DIP-Schalterelement 3 auf ON/1 setzen, siehe Abbildung 13.
- DIP-Schalterelement 4 auf OFF/0 setzen.
- Den Drucktaster betätigen.
- Die LED leuchtet kurz grün, während die Festlegung des oberen Stromwerts ausgeführt wird.
- Nach erfolgreichem Abschluss des Vorgangs blinkt die LED wieder abwechselnd grün und rot.
- Alle DIP-Schalterelemente in Position 0 (siehe Abbildung 14) stellen. Dabei **bei Element 1 beginnen und bis zu Element 8 fortschreiten!**
- Die LED blinkt nun grün.

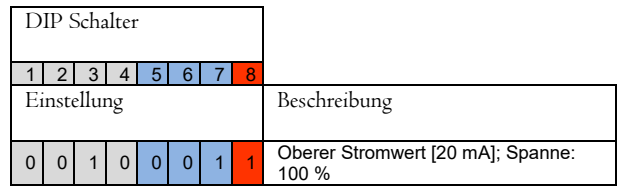

#### **Abbildung 13: Oberer Stromwert [20 mA]; Spanne: 100 %**

Gehäuseabdeckung im Uhrzeigersinn drehen und so festziehen. Sicherstellen, dass die Sicherheitskette sich nicht verheddert. Schraube der Gehäuseabdeckung erforderlichenfalls mit einem Inbusschlüssel (1,5 mm) festziehen.

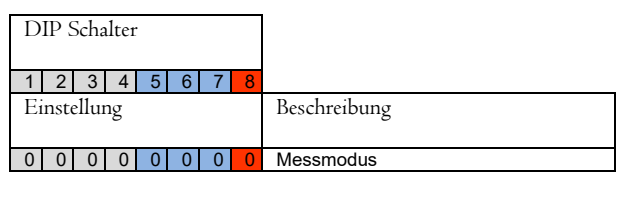

**Abbildung 14: Messmodus** 

### **8.3 Koaxialsonde konfigurieren**

Die Koaxialsonde bietet ohne weitere Konfiguration eine sehr robuste und zuverlässige Messleistung in fast allen Anwendungsfällen. Zur grundlegenden Konfiguration müssen lediglich die Stromwerte für den analogen Stromausgang festgelegt werden.

Weitere Informationen zum NGM und zur erweiterten Konfiguration erhalten Sie bei Ihrem Vertriebspartner vor Ort.

#### **8.3.1 Unterer Stromwert [4 mA];**

Spanne: 0 %

Die DIP-Schalterelemente in die in Abbildung 15 gezeigten Positionen stellen. Dabei bei Element 8 beginnen und in umgekehrter Reihenfolge bis zu Element 1 fortschreiten!

- Die Flüssigkeit im Tank bis zu der Füllhöhe absenken, an der der untere Stromwert (4 mA, Spanne: 0 %) liegen soll. Es wird empfohlen, den unteren Stromwert innerhalb des Messbereichs [M] zu halten.
- Den Drucktaster betätigen.
- Die LED leuchtet kurz grün, während die Festlegung des unteren Stromwerts ausgeführt wird.
- Nach erfolgreichem Abschluss des Vorgangs blinkt die LED wieder abwechselnd grün und rot.

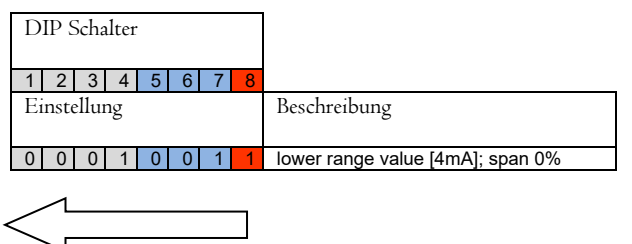

#### **Abbildung 15: Unterer Stromwert [4 mA]; Spanne: 0 %**

#### **8.3.2 Oberer Stromwert [20 mA]; Spanne: 100 %**

- Die Flüssigkeit bis zu der Füllhöhe in den Tank einfüllen, an der der obere Stromwert (20 mA, Spanne: 100 %) liegen soll. Es wird empfohlen, den oberen Stromwert innerhalb des Messbereichs [M] zu halten.
- DIP-Schalterelement 3 auf ON/1 setzen, siehe Abbildung 16.
- Den Drucktaster betätigen.
- Die LED leuchtet kurz grün, während die Festlegung des oberen Stromwerts ausgeführt wird.
- Nach erfolgreichem Abschluss des Vorgangs blinkt die LED wieder abwechselnd grün und rot.
- Alle DIP-Schalterelemente in Position 0 (siehe Abbildung 17) stellen. Dabei **bei Element 1 beginnen und bis zu Element 8 fortschreiten!**
- Die LED blinkt nun grün.

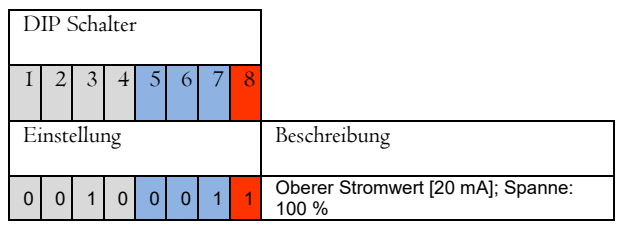

#### **Abbildung 16: Oberer Stromwert [20 mA]; Spanne: 100 %**

Gehäuseabdeckung im Uhrzeigersinn drehen und so festziehen. Sicherstellen, dass die Sicherheitskette sich nicht verheddert. Schraube der Gehäuseabdeckung erforderlichenfalls mit einem Inbusschlüssel (1,5 mm) festziehen.

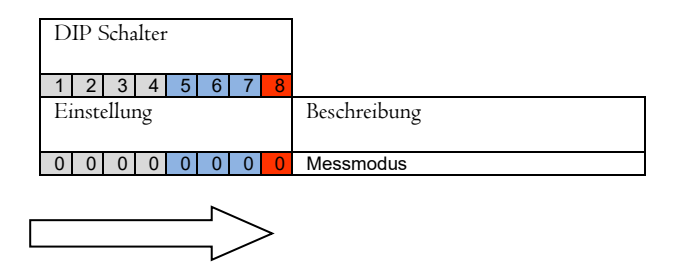

**Abbildung 17: Messmodus** 

### **8.4 Sondenlänge und Messbereich**

Der Bezugspunkt für die Definition der Sondenlänge [L] ist immer die Dichtfläche oberhalb des Prozessanschluss-Gewindes. Die Sondenlänge [L] ist eine wichtige mechanische Größe, die benötigt wird, um die ordnungsgemäße Installation der Sonde im Tank an der vorgesehenen Position zu gewährleisten. Die Sondenlänge [L] entspricht nicht dem tatsächlichen Messbereich [M] des **Sensors!** 

TDR-Füllstandssensoren besitzen kleine inaktive Bereiche an der Oberseite [I1] und der Unterseite [I2] der Sonde. Diese sind aufgrund von Signalstörungen an der Einkopplung und am Ende der Sonde unvermeidlich. In diesen inaktiven Bereichen sind die Messungen nicht linear oder besitzen eine geringere Genauigkeit. Aus diesem Grund wird davon abgeraten, den Füllstand in diesen inaktiven Bereichen zu messen. Die Länge dieser Bereiche hängt vom Sondentyp und dem Reflektionsgrad (d.h. der Dielektrizitätszahl) der zu messenden Flüssigkeit ab.

Der Messbereich [M] des NGM erstreckt sich zwischen dem oberen und unteren inaktiven Bereich der Sonde. In diesem Bereich bietet der NGM die angegebene Performance. Es wird empfohlen, den im Tank zu messenden maximalen und minimalen Füllstand im tatsächlichen Messbereich [M] des Sensors festzulegen. Die Spanne zwischen dem unteren Stromwert [4 mA] und dem oberen Stromwert [20 mA] des analogen Spannungsausgangs beträgt 0-100 % der Anzeige für die kontinuierliche Füllstandsmessung. Es wird empfohlen, die Spanne zwischen diesen beiden Stromwerten innerhalb des Messbereichs [M] zu halten.

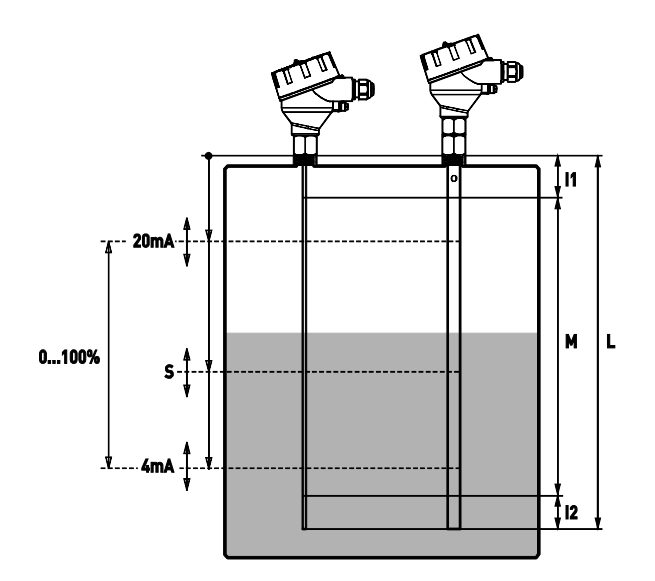

**Abbildung 18: Sondenlänge und Messbereich** 

## **8.5 Störsignalausblendung**

Die Störsignalausblendung ist eine leistungsfähige Funktion des NGM. Der Sensor tastet die Sonde über ihre gesamte Länge ab, um Störsignale in der Anwendung ausfindig zu machen, die unter Umständen als Füllstandswerte fehlinterpretiert werden könnten, speichert diese und unterdrückt sie im laufenden Betrieb. Auf diese Weise werden vom NGM nur die tatsächlichen Füllstände ermittelt.

Die Störsignalprüfung ist für die Stab- und Seilsonde vorgesehen, da deren Erkennungsradius um den Stab größer und sie deswegen anfälliger für Messsignalstörungen ist.

Die Störsignalausblendung funktioniert am besten bei statischen Störechos wie großen und engen Stutzen oder nahegelegenen Objekten. Aus diesem Grund muss, um eine Störsignalausblendung durchzuführen, der NGM an seiner endgültigen Position installiert und der Tank vollständig geleert sein. Im Falle dynamischer Störechos in unmittelbarer Umgebung der Stabsonde – beispielsweise sich langsam drehende Rührschaufeln oder Flüssigkeit, die gerade in den Tank eingefüllt wird – wird die Verwendung einer Koaxialsonde empfohlen.

Die Durchführung der Störsignalausblendung ist Voraussetzung für die Verwendung dieser NGM-Funktion.

### **8.6 Anleitung für die Kommunikation von einem PC mit einem NGM-Füllstandsmesser**

### **(Konfiguration von gerätespezifischen Parametern)**

**8.6.1 Kommunikation mit dem NGM** 

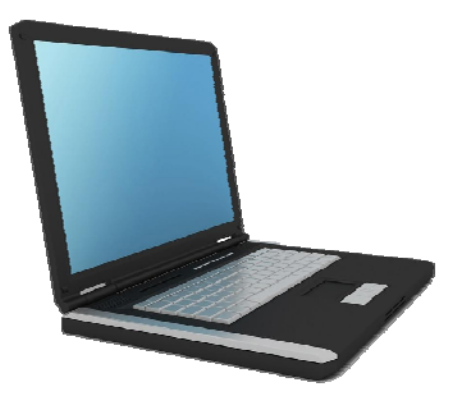

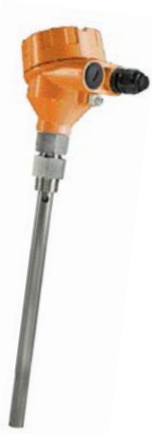

#### **Anforderungen:**

- PC mit Microsoft Office (32 Bit oder 64 Bit Version)
- Excel-Datei "NGM-Configuration Tool LA (HART) V176.xls ab 11/2019 Mithilfe dieser Datei können Kunden Messparameter, den Analogausgang, sowie die Änderung und Anpassung der Stab- oder Seillänge der Sonde konfigurieren.
- Kobold-HART-Modem mit USB-Anschluss (Bestellnummer: HARTCOMM) oder ähnliche auf dem Markt erhältliche Standard HART-Modems.
- Kommunikationswiderstand von etwa 250 Ohm
- NGM-Füllstandsmesser
- Spannungsversorgung 24 VDC für die NGM-Sonde

#### **Hinweis 1!**

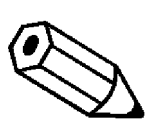

**Die aktuelle Excel-Datei zur Konfiguration des NGM-Sensors, sowie die Treiber für das Modem, kann man auch von unserer Homepage www.kobold.com runterladen, unter Produktsuche "NGM"/Downloads.** 

#### **Hinweis 2!**

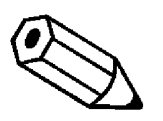

**Bei der Verwendung der Konfiguration des NGM mit einem HART-Modem "muss" die Baudrate Ihrer USB-Kommunikation auf 1200 Bits/s reduziert werden! Diese steht im Standard auf 9600Bit/s. Wenn die Eigenschaft nicht eingestellt wird, kann keine Kommunikation zwischen NGM und EXCEL Programmiertool aufgebaut werden.** 

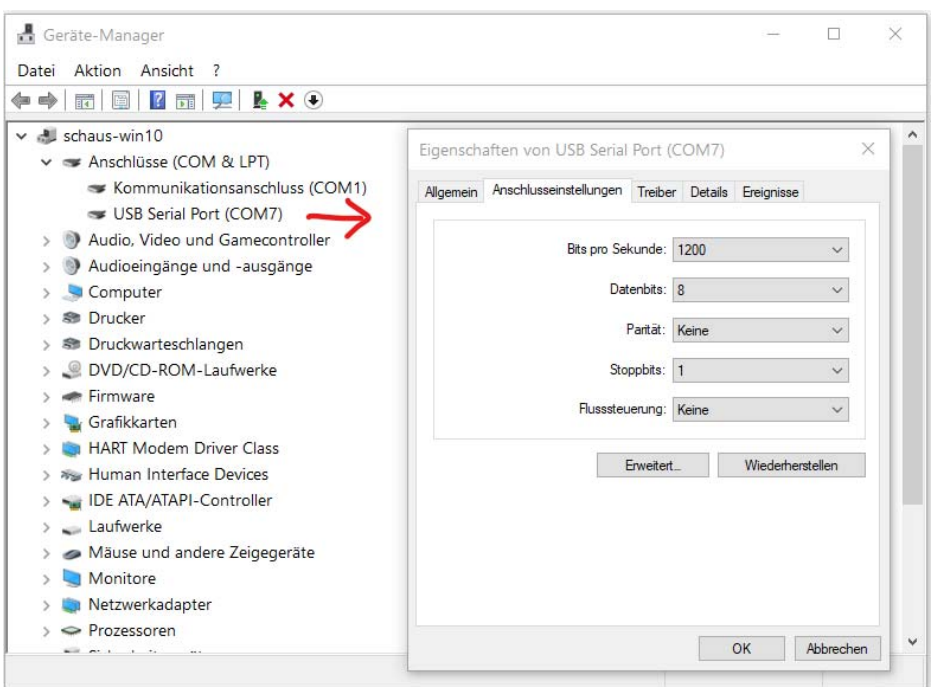

#### **Verbindung:**

- Schließen Sie den NGM-Füllstandsmesser an die Stromversorgung an.
- Die LED-Leuchte am NGM muss daraufhin grün blinken.
- Verbinden Sie den Widerstand zwischen + und des aktiven 4-20 mA-Ausgangs.
- Schließen Sie parallel zum Widerstand das HART-Modem an und stellen über den USB-Anschluss eine Verbindung mit dem PC her.

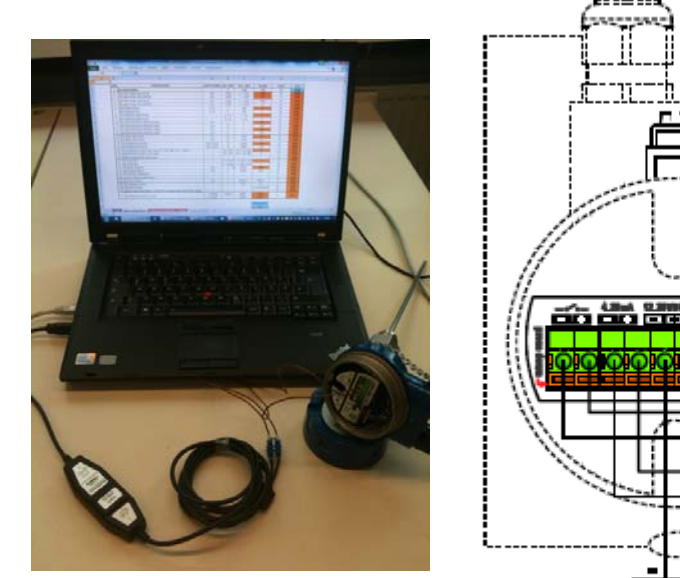

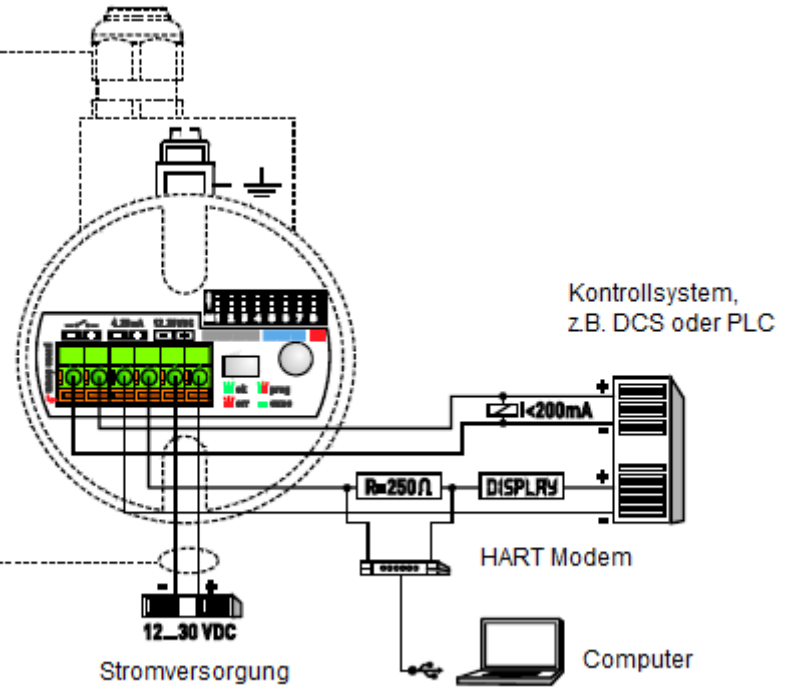

#### **8.6.2 Verbindung eines NGM-Füllstandsmessers mit einem PC**

• Überprüfen Sie mithilfe des Geräte-Manager die COM-Port-Zuweisung des PC für das USB-HART-Modem.

http://www.computerhope.com/issues/ch000833.htm

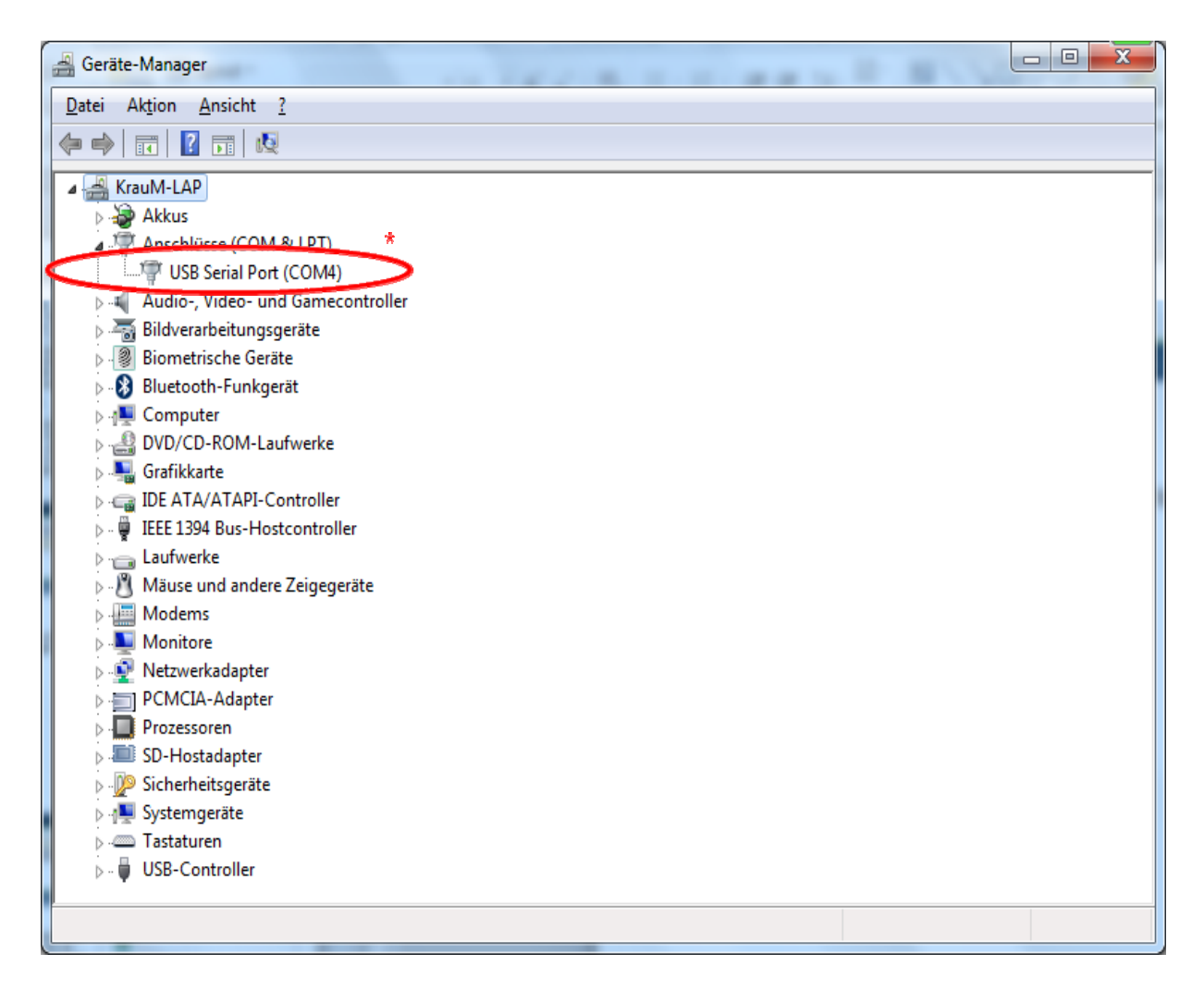

\* In diesem Fall wurde dem HART-Modem der COM-Port 4 zugewiesen.

#### **8.6.3 Erste Schritte mit dem Excel-Tool**

- 1. Öffnen Sie die Excel-Datei.
- 2. Voraussetzung: Das Arbeitsblatt ist aktiv und Makros werden ausgeführt. (siehe auch Sicherheitswarnung in der Kopfzeile! *Hinweis:* Ein Neustart der Excel-Datei kann dabei helfen, die Makros zu aktivieren*.*)
- 3. HOME
- 4. Geben Sie den im Geräte-Manager zugewiesenen COM-Port ein.

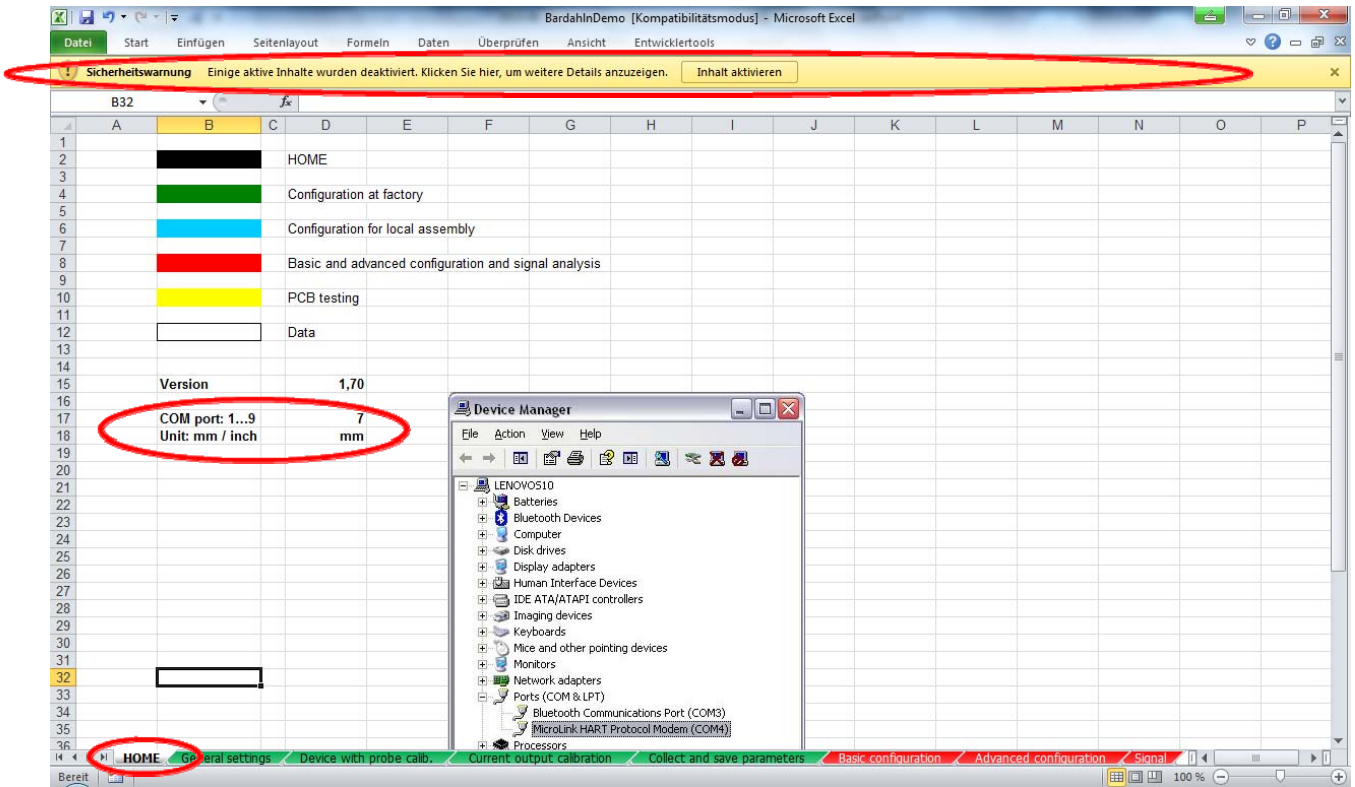

Verwendung des Excel-Tools: Durch das Klicken auf die erforderliche Zelle können Sie die Kommunikation aktivieren und/oder Parameter ändern. Für ein erneutes Senden des Befehls klicken Sie auf eine beliebige leere Zelle und gehen dann zur entsprechenden Zelle zurück. Für eine erfolgreiche Kommunikation muss der Status "OK" zurückgegeben werden.

#### **BASISKONFIGURATION**

Aufbau einer HART-Kommunikation:

- Die Seriennummer können Sie abfragen, indem Sie auf die hellblaue Fläche in der Zelle "I2" in Schritt 1 "get serial number" klicken.
- Die Makros werden ausgeführt.
- Der Status "OK" wird in Zelle "H2" vorübergehend nicht mehr angezeigt, erscheint aber wieder, wenn die Seriennummer ausgelesen wurde und daraufhin in Zelle "G2" angezeigt wird.

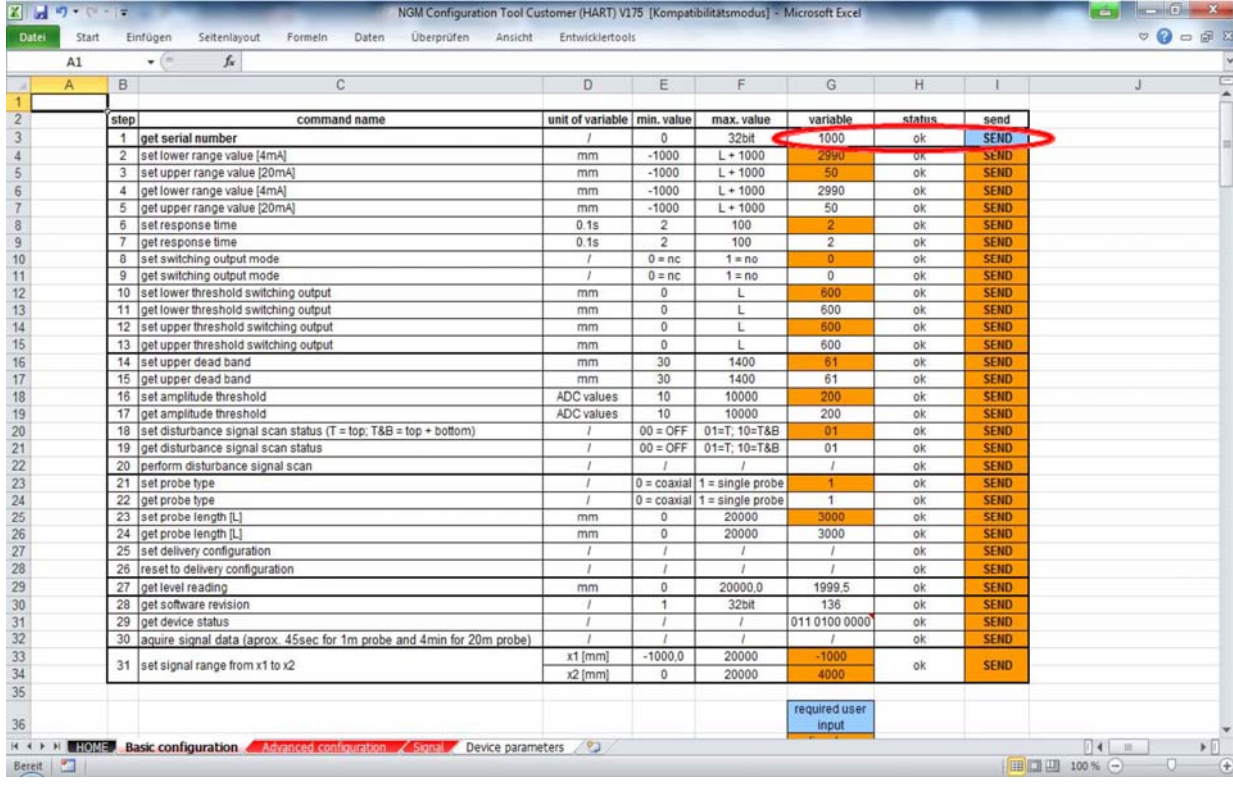

Wenn der Status "OK" nicht wieder angezeigt wird, überprüfen Sie die Verbindung oder die COM-Port-Einstellungen.

Die HART-Kommunikation ist nun aufgebaut und die Modifikation der gerätespezifischen Parameter sowie die Auslesung der Echokurve kann nun vorgenommen werden.

#### **8.6.4 Werte des oberen/unteren Bereichs**

#### **BASISKONFIGURATION**

• Lesen Sie die aktuellen Einstellungen von 4-20 mA aus, indem Sie auf die Zellen "I6" und "I7" klicken.

Über den Befehl "get lower / upper range value" zum Abrufen des oberen oder unteren Bereichs werden die aktuellen 4-20-mA-Werte in mm dargestellt, nachdem der Status "OK" erneut und dauerhaft angezeigt wird.

- Ändern Sie die aktuellen 4-20-mA-Einstellungen, indem Sie die Werte in den Zellen "G4" und "G5" ändern und dann auf die Zellen "I4" und "I5" zum Festlegen des oberen und unteren Bereichs, "set lower / upper range value", klicken.
- Überprüfen Sie die Einstellungen, indem Sie erneut auf die Zellen "I6" und "I7", "get lower / upper range value", klicken.

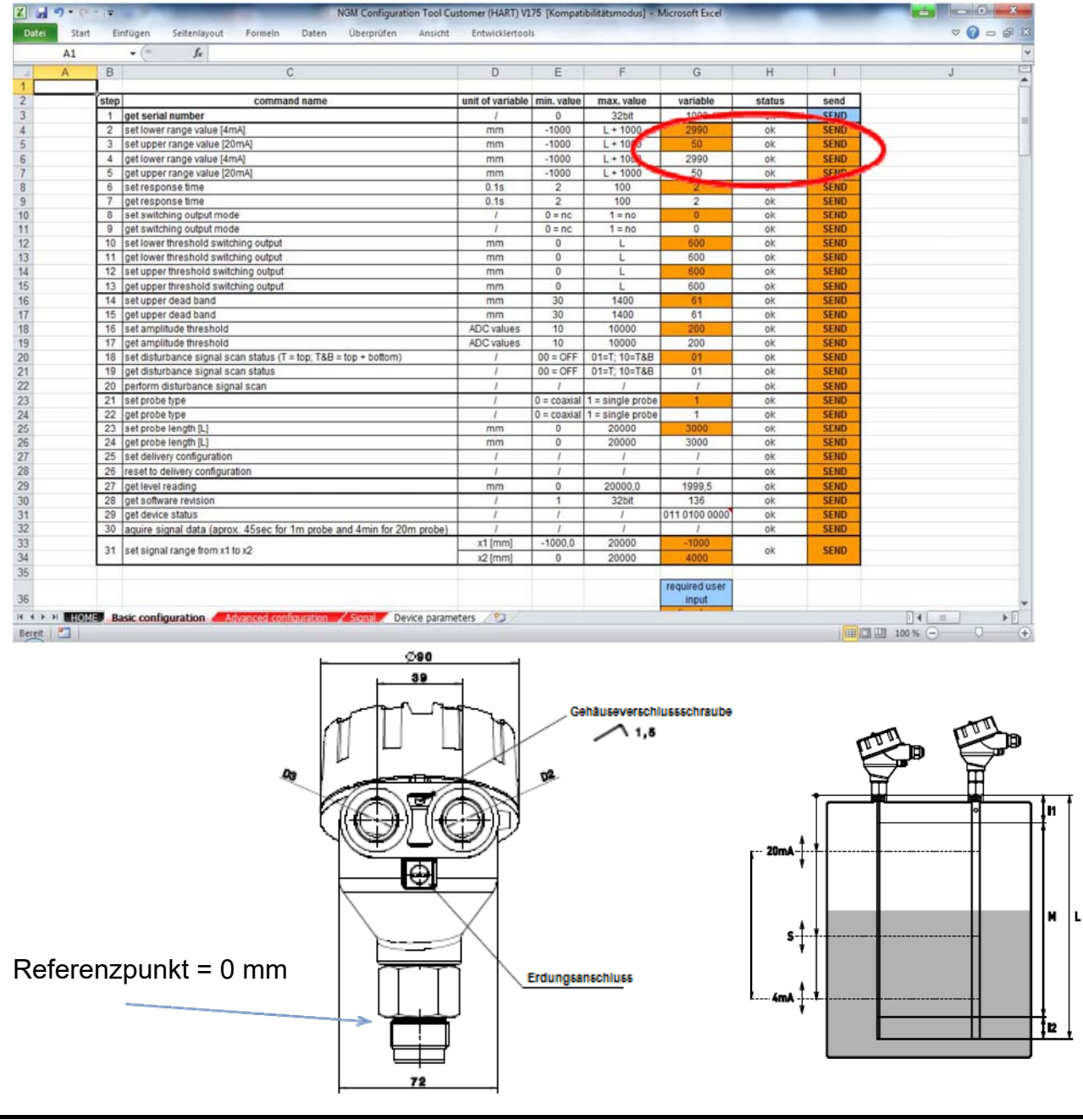

#### **8.6.5 Reaktionszeit**

#### **BASISKONFIGURATION**

• Lesen Sie die aktuelle Reaktionszeit aus, indem Sie auf die Zelle "I9" klicken.

In der Zelle "G9" wird die aktuelle Reaktionszeit multipliziert mit 0,1 ms angezeigt.

• Ändern Sie die aktuelle Reaktionszeit im Bereich von 2-100 (d.h. 0,2-10 Sek.) in der Zelle "G8" und klicken Sie dann auf die Zelle "I8" zum Festlegen der Reaktionszeit, "set response time".

Verwenden Sie lange Reaktionszeiten für große Lagertanks mit langsamen Füllstandsänderungen. Verwenden Sie kurze Reaktionszeiten für Pufferspeicher und Prozesstanks.

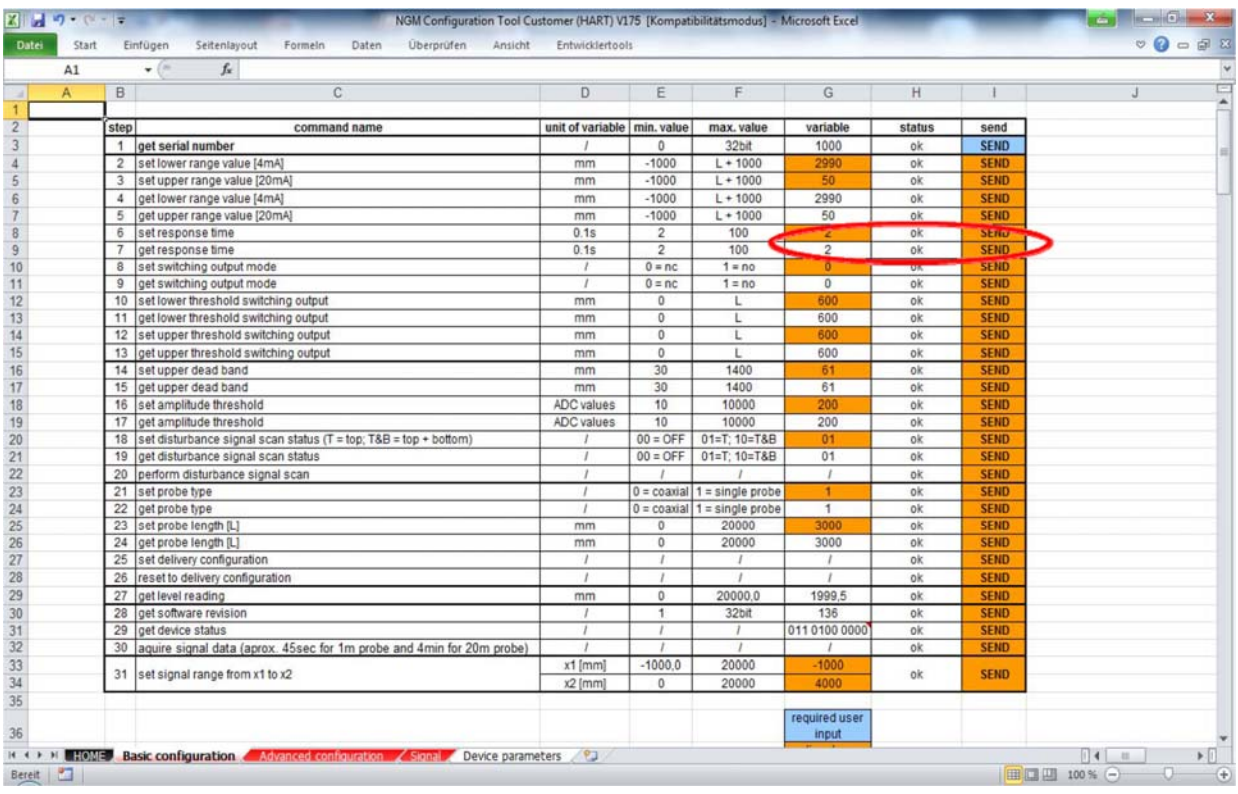

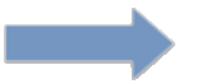

Überprüfen Sie die Änderungen, indem Sie erneut auf die Zelle "I9" zum Abrufen der Reaktionszeit, "get response time", klicken.

#### **8.6.6 Modus des Schaltausgangs**

#### **BASISKONFIGURATION**

• Lesen Sie den aktuellen Modus des Schaltausgangs durch Klicken auf die Zelle  $.111"$  aus.

In der Zelle "G11" wird der aktuelle Modus des Schaltausgangs angezeigt.

 $-0$  = nc = normally closed (Öffner)

 $-1$  = no = normally open (Schließer)

Ist Versorgungsspannung an der Sonde angelegt, kann der Schaltausgang geöffnet oder geschlossen sein. Standardmäßig ist der Modus für den Schaltausgang auf "normally closed" eingestellt, da sich dieser aus Sicherheitsgründen bei einer Stromunterbrechung öffnet (Spannungsausfall, Aderbruch).

• Ändern Sie den aktuellen Modus des Schaltausgangs "0" oder "1" in Zelle "G10" und klicken Sie auf die Zelle "I10" zum Festlegen des Modus für den Schaltausgang, "set switching output mode".

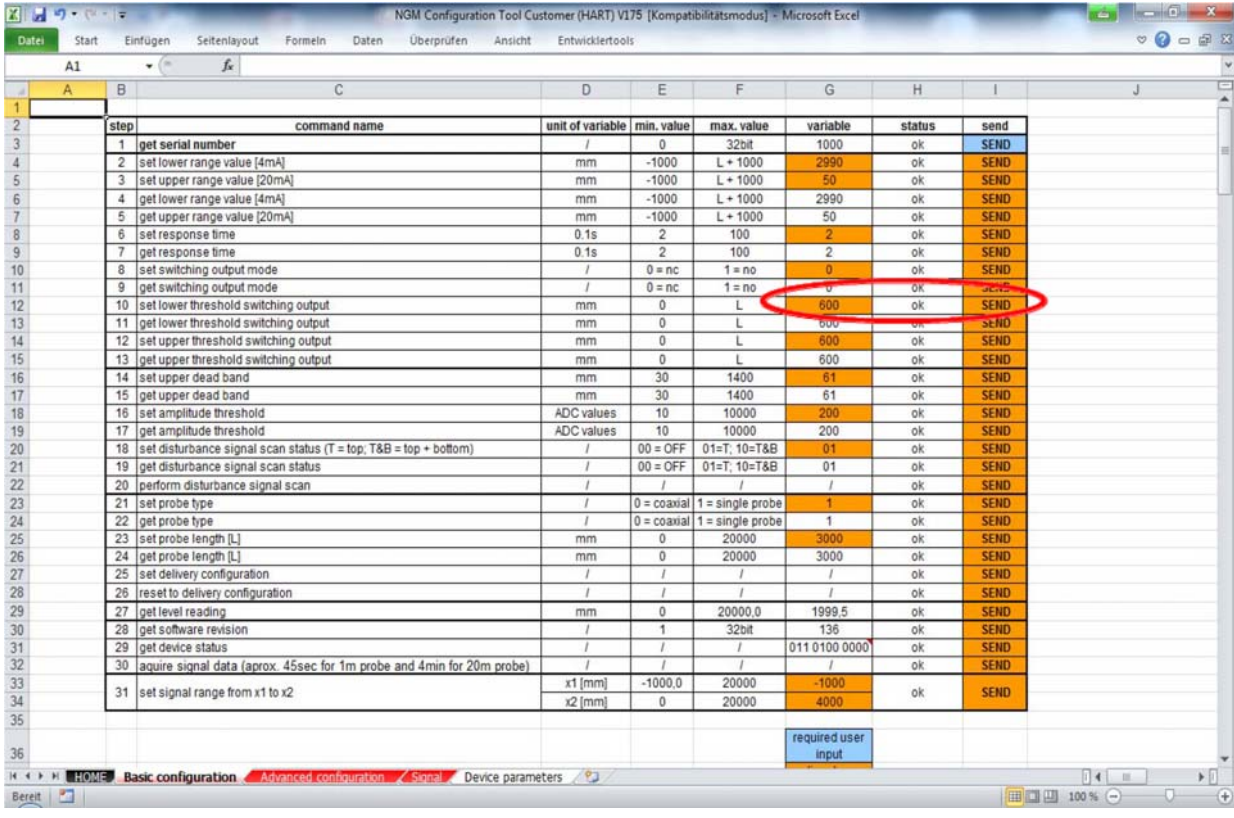

Überprüfen Sie die Änderungen, indem Sie erneut auf die Zelle "I11" zum Abrufen des Modus für den Schaltausgang, "get switching output mode", klicken.

#### **8.6.7 Schwellenwert des Schaltausgangs**

#### **BASISKONFIGURATION**

• Lesen Sie den aktuellen oberen und unteren Schwellenwert des Schaltausgangs aus, indem Sie auf die Zellen "I13" und "I15" klicken.

In den Zellen "G13/15" werden die aktuellen oberen/unteren Schwellenwerte des Schaltausgangs angegeben.

Mithilfe der Schwellwerte kann eine Hysterese programmiert werden, die zur Vermeidung von unerwünschten Schaltzuständen bei turbulenten Füllstandsänderungen dient. Als Erstes muss der obere Schwellenwert erreicht werden, um den Ausgang zu aktivieren, und anschließend der untere Schwellenwert für die Deaktivierung des Ausgangs.

• Passen Sie den aktuellen unteren/oberen Schwellenwert in den Zellen "G12" / "G14" an und klicken Sie dann auf die Zellen "I12" / "I14" zum Festlegen des oberen/unteren Schwellenwerts für den Schaltausgangs-Modus, "set lower / upper threshold switching output mode".

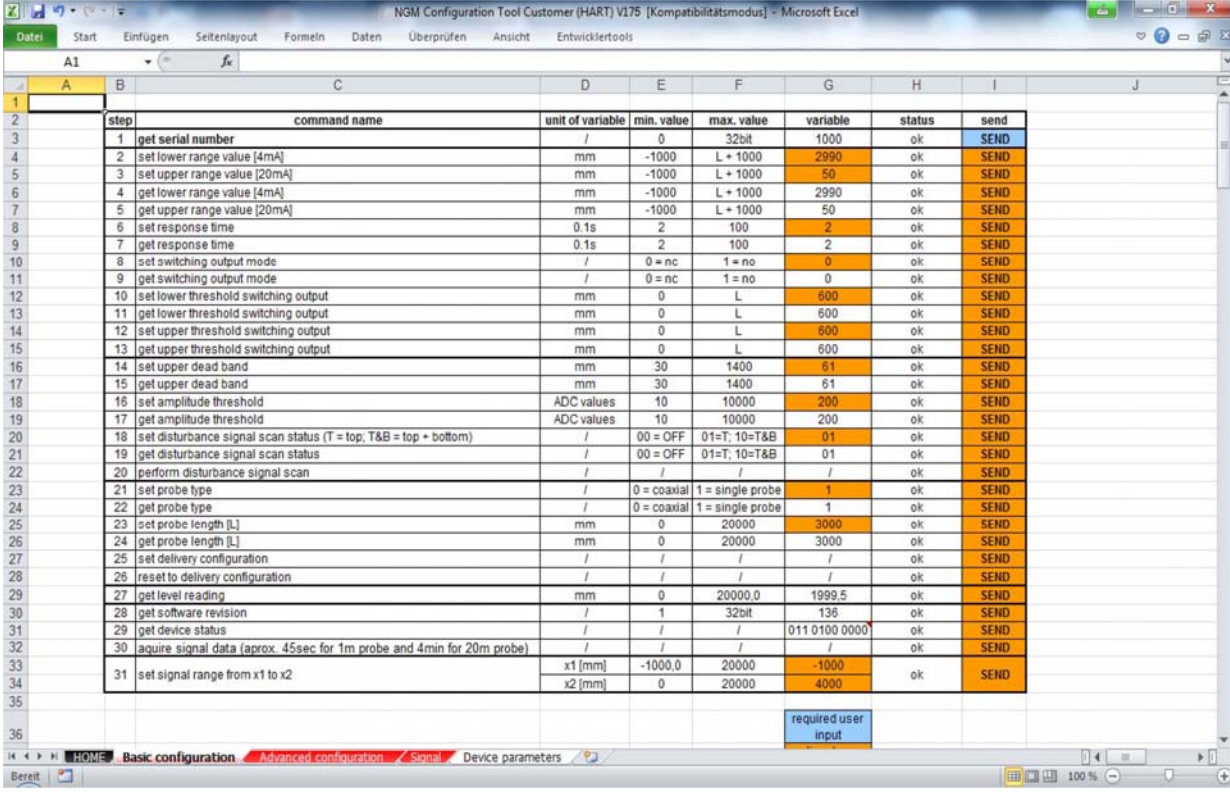

Überprüfen Sie die Änderungen, indem Sie erneut auf die Zellen "I13" / "I15" zum Abrufen des oberen/unteren Schwellenwerts des Schaltausgangs, "get lower / upper threshold switching output", klicken.

#### **8.6.8 Obere Totzone**

#### **BASISKONFIGURATION**

• Lesen Sie die aktuelle obere Totzone aus, indem Sie auf die Zelle "I17" klicken.

In der Zelle "G17" wird die obere Totzone angegeben.

Mithilfe der oberen Totzone können die durch die Einbausituation verursachten Störsignale oder Klingeltöne blockiert werden. Heben Sie die Werte für das Herabsetzen von akustischen Signalen links neben der Totzone an, deren Position durch eine grüne Linie angegeben wird. Alle Signale, die sich links von der grünen Linie befinden, sind von der Softwareanalyse ausgeschlossen. Die Werte werden in Millimeter eingegeben und in der Echokurve angezeigt.

• Ändern Sie den aktuellen Wert für die obere Totzone in der Zelle "G16" und klicken Sie auf die Zelle "I16" zum Festlegen der oberen Totzone, "set upper dead band".

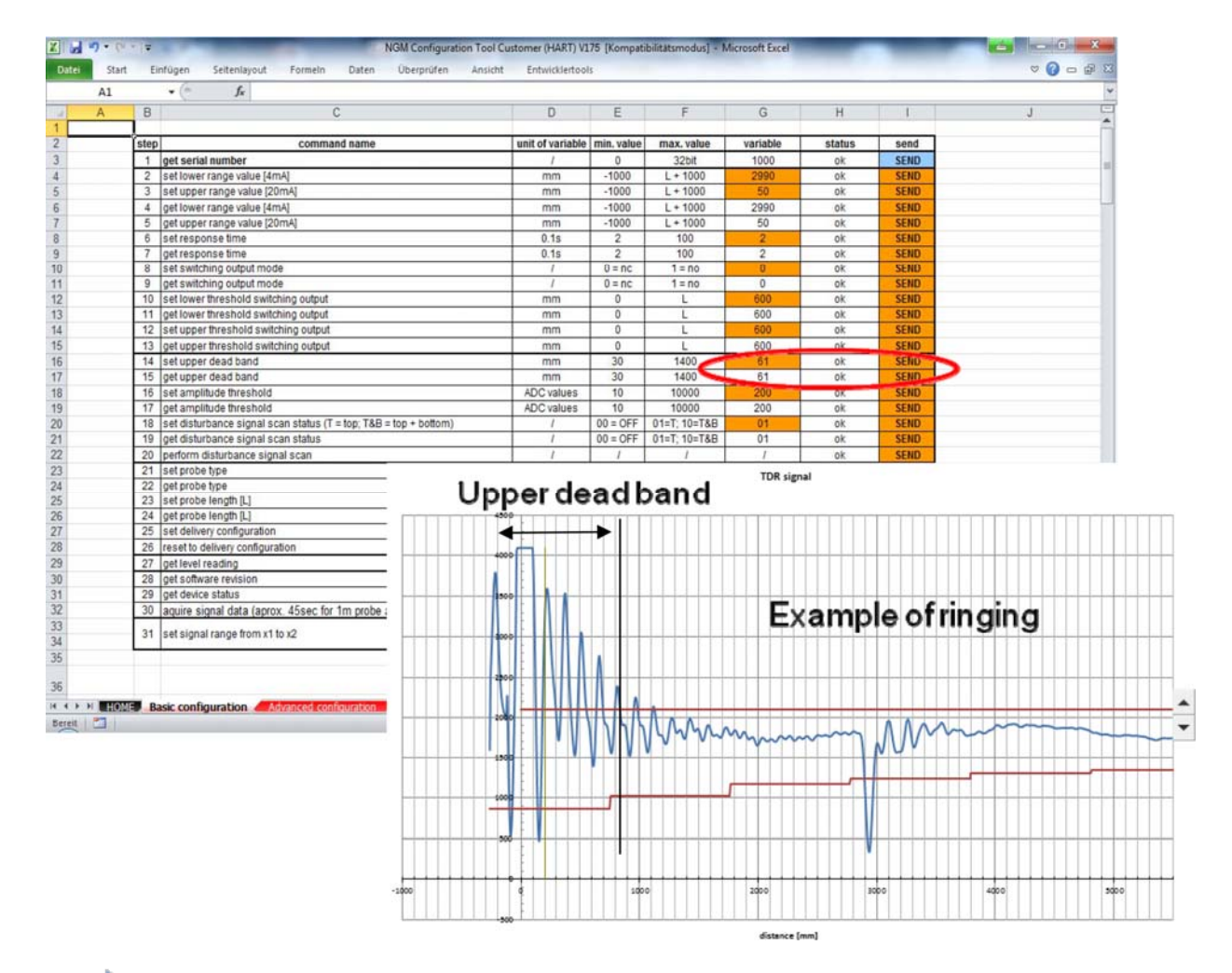

Überprüfen Sie die Änderungen, indem Sie erneut auf die Zelle "I17" zum Abrufen der oberen Totzone, "get upper dead band", klicken.

#### **8.6.9 Amplituden-Schwellenwert**

#### **BASISKONFIGURATION**

• Lesen Sie den aktuellen Amplituden-Schwellenwert aus, indem Sie auf die Zelle "I19" klicken.

In der Zelle "G19" wird der aktuelle Amplituden-Schwellenwert angegeben. Dynamisches Rauschen oder Klingeltöne können blockiert werden, wenn diese innerhalb des Amplituden-Schwellenbereichs auftreten. Die Füllstandsreflexion sollte immer ein Drittel über der Breite des Amplituden-Schwellenbereichs liegen.

• Ändern die den aktuellen Wert für den Amplituden-Schwellenwert in Zelle "G18" und klicken Sie dann auf "I18" zum Festlegen des Amplituden-Schwellenwerts, "set amplitude threshold".

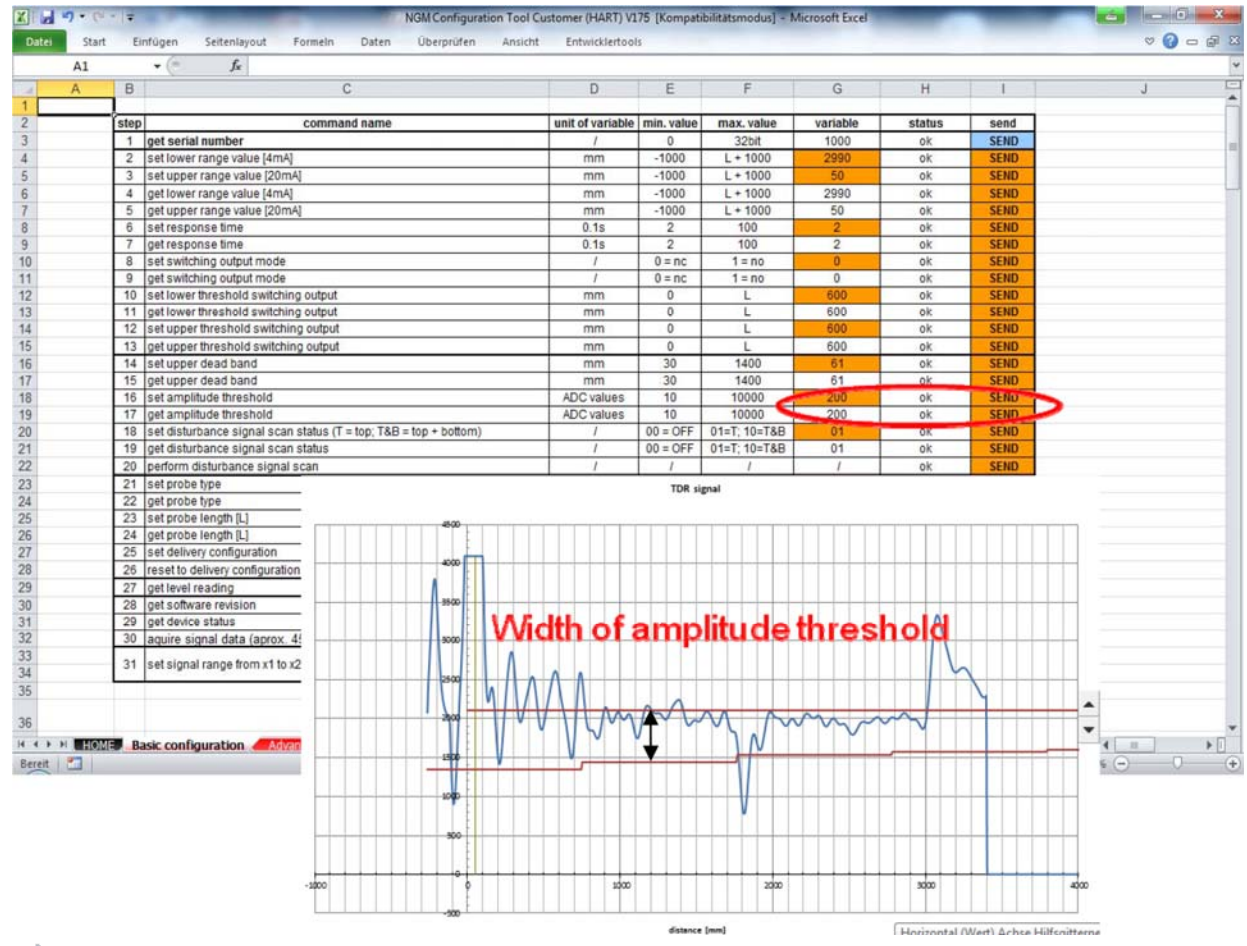

Überprüfen Sie die Änderungen, indem Sie erneut auf die Zelle "I19" zum Abrufen des Amplituden-Schwellenwerts, "get amplitude threshold", klicken.

#### **8.6.10 Status der Störungssignalsuche**

#### **BASISKONFIGURATION**

• Lesen Sie den aktuellen Status der Störungssignalsuche durch Klicken auf die Zelle "I21" aus.

In der Zelle "G21" wird der aktuelle Status der Störungssignalsuche angezeigt.

- 00=deaktiviert, reine Echokurve
- 01=Störungssignal aktiviert für oben
- 10=Störungssignal aktiviert für oben und unten

• Ändern Sie den aktuellen Status für die Störungssignalsuche in Zelle "G20" und klicken Sie dann auf Zelle "I20" zum Festlegen des Status für die Störungssignalsuche, "set disturbance signal scan status".

• Sobald der Wert in "10" oder "01" geändert wird, muss eine Störungssignalsuche über die Zelle "I22" durchgeführt werden.

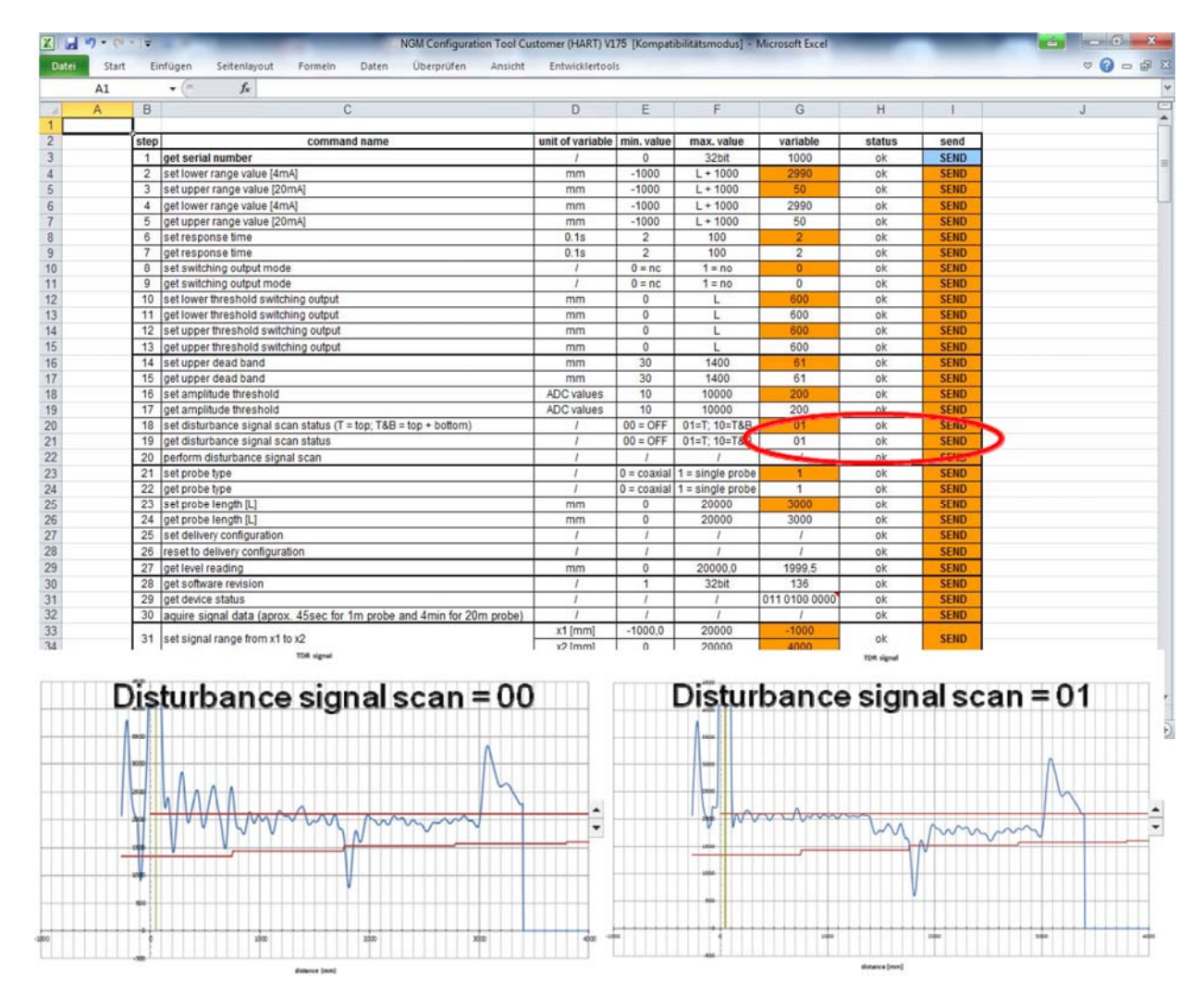

Überprüfen Sie die Änderungen, indem Sie erneut auf die Zelle "I21" zum Abrufen des Status der Störungssuche, "get disturbance scan status", klicken.

#### **8.6.11 Sondenbautyp**

#### **BASISKONFIGURATION**

• Lesen Sie den aktuellen Sondenbautyp durch Klicken auf die Zelle "I24" aus.

In der Zelle "G24" wird der aktuelle Sondenbautyp angezeigt.

0=Koaxialsonde

1=Seil- oder Stabsonde

Die Schwellenwerte werden bei einer Änderung dieses Parameters automatisch angepasst.

• Ändern Sie den aktuellen Sondenbautyp in Zelle "G23" und klicken Sie dann auf Zelle "I23" zum Festlegen der Sondenart, "set probe type".

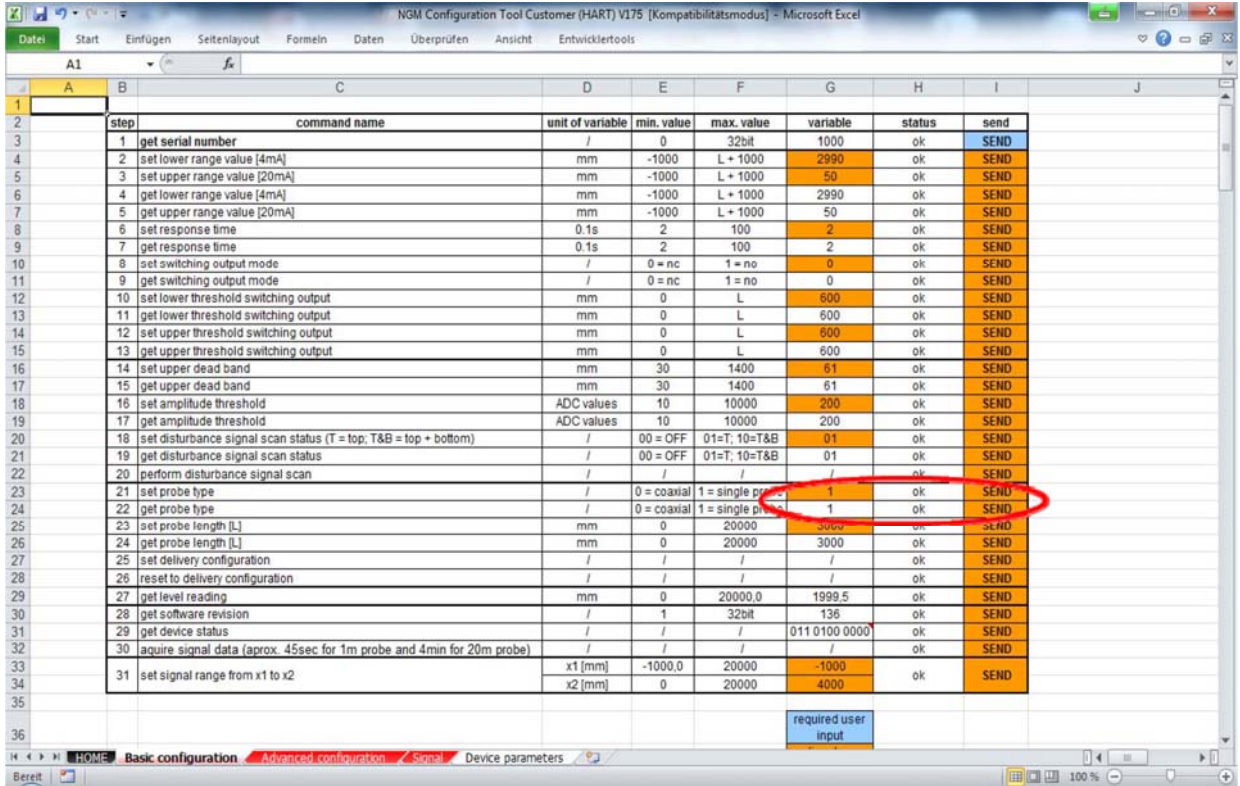

Überprüfen Sie die Änderungen, indem Sie erneut auf die Zelle "I24" zum Abrufen der Sondenart, "get probe type", klicken.

#### **8.6.12 Sondenlänge**

#### **BASISKONFIGURATION**

• Lesen Sie die aktuelle Sondenlänge durch Klicken auf die Zelle "I26" aus.

In der Zelle "G26" wird die aktuelle Sondenlänge in Millimetern angezeigt.

• Ändern Sie die aktuelle Sondenlänge in Zelle "G25" und klicken Sie dann auf Zelle "I25" zum Festlegen der Sondenlänge, "set probe length".

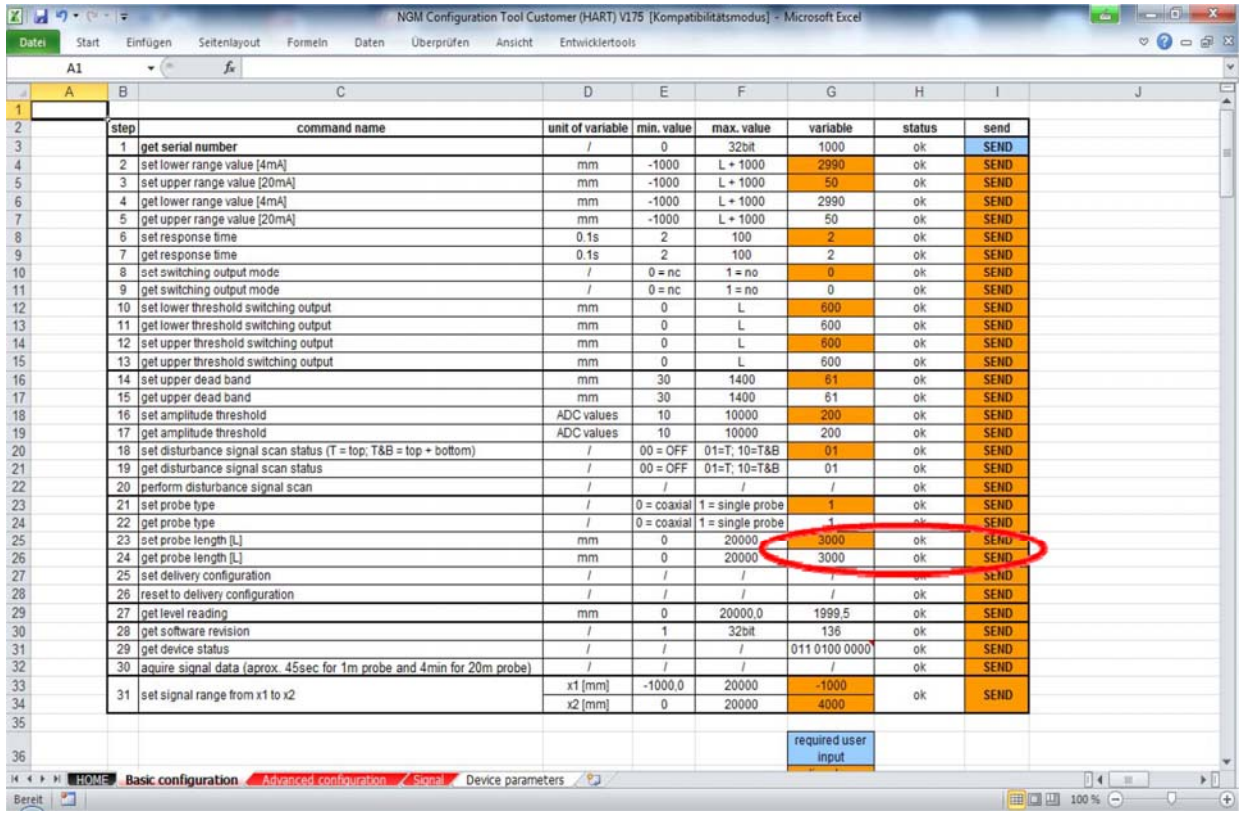

Überprüfen Sie die Änderungen, indem Sie erneut auf die Zelle "I26" zum Abrufen der Sondenlänge, "get probe length", klicken.

## **8.6.13 Überschreiben des Auslieferungszustandes**

#### **BASISKONFIGURATION**

• Legen Sie die aktuellen Parameter als Auslieferungszustand durch Klicken auf die Zelle "I27" fest.

Die ursprünglichen Werkseinstellungsparameter werden durch die geänderten Parameter ersetzt.

#### **Achtung! Nur für Experten!**

**Es ist nicht möglich, überschriebene Parameter wiederherzustellen.** 

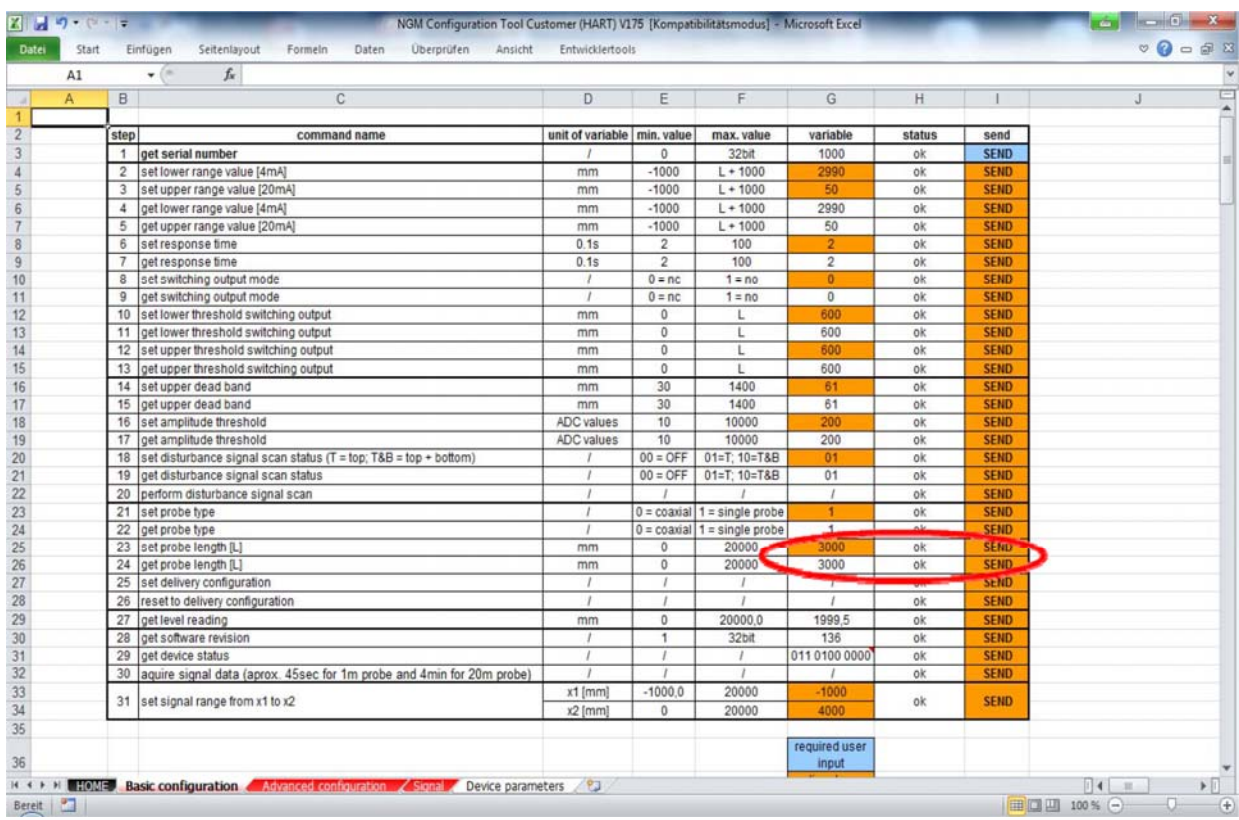

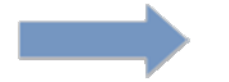

Es ist nicht möglich, das Überschreiben rückgängig zu machen.

## **8.6.14 Zurücksetzen in den Auslieferungszustand**

#### **BASISKONFIGURATION**

Setzen Sie die Einheit auf die Werkseinstellung durch Klicken auf die Zelle "I28" zurück.

Folgende Parameter werden auf die Werkseinstellung zurückgesetzt: 4-20 mA, Reaktionszeit, Modus und Schwellenwerte für den Schaltausgang, obere Totzone, Amplituden-Schwellenwert, Störsignalausblendung, Sondenbautyp und Sondenlänge.

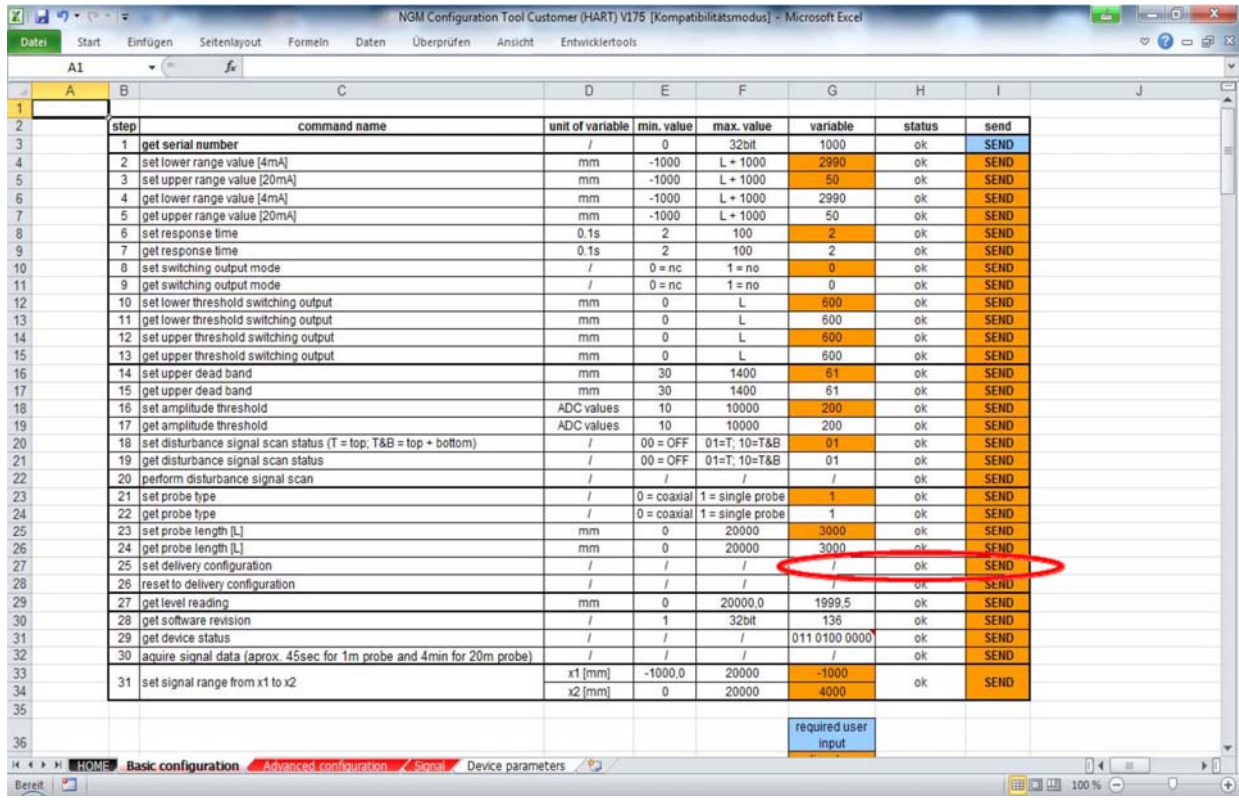

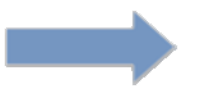

Es ist nicht möglich, das Überschreiben rückgängig zu machen.

#### **8.6.15 Auslesen von Füllständen**

#### **BASISKONFIGURATION**

• Lesen Sie den aktuellen Füllstand durch Klicken auf die Zelle "I29" aus.

Wenn Sie den aktuellen Stromausgang nicht mit einem Multimeter messen können, wird empfohlen den aktuellen Füllstand durch 3-5-malige Wiederholung der Funktion zu bestätigen, um eventuelle Stromschwankungen ausschließen zu können.

Wenn Stromschwankungen beobachtet werden, müssen der Amplituden-Schwellenwert oder die Totzone angepasst werden.

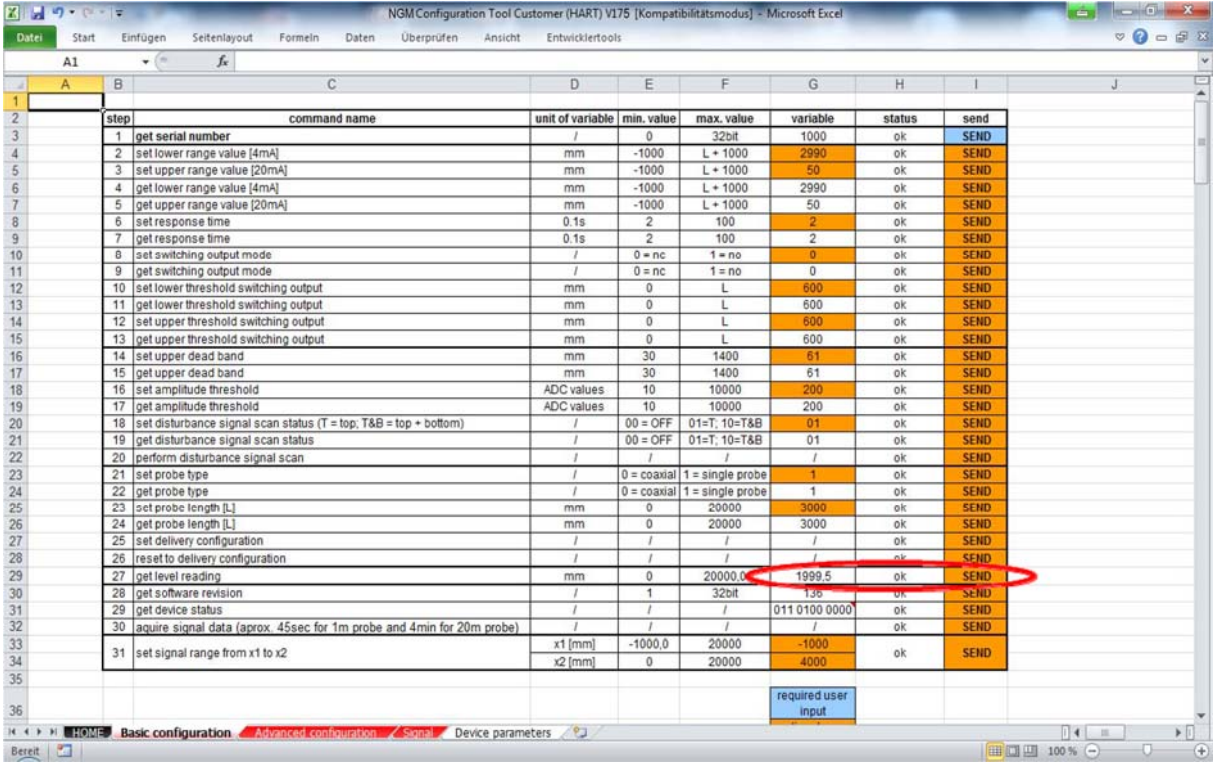

### **8.6.16 Software-Update**

#### **BASISKONFIGURATION**

• Rufen Sie die aktuelle Software-Version durch Klicken auf die Zelle "I30" aus.

Die aktuelle Software-Version, die seit 30.04.2013 gültig ist, ist "V150". Wenden Sie sich für ein Upgrade an KOBOLD.

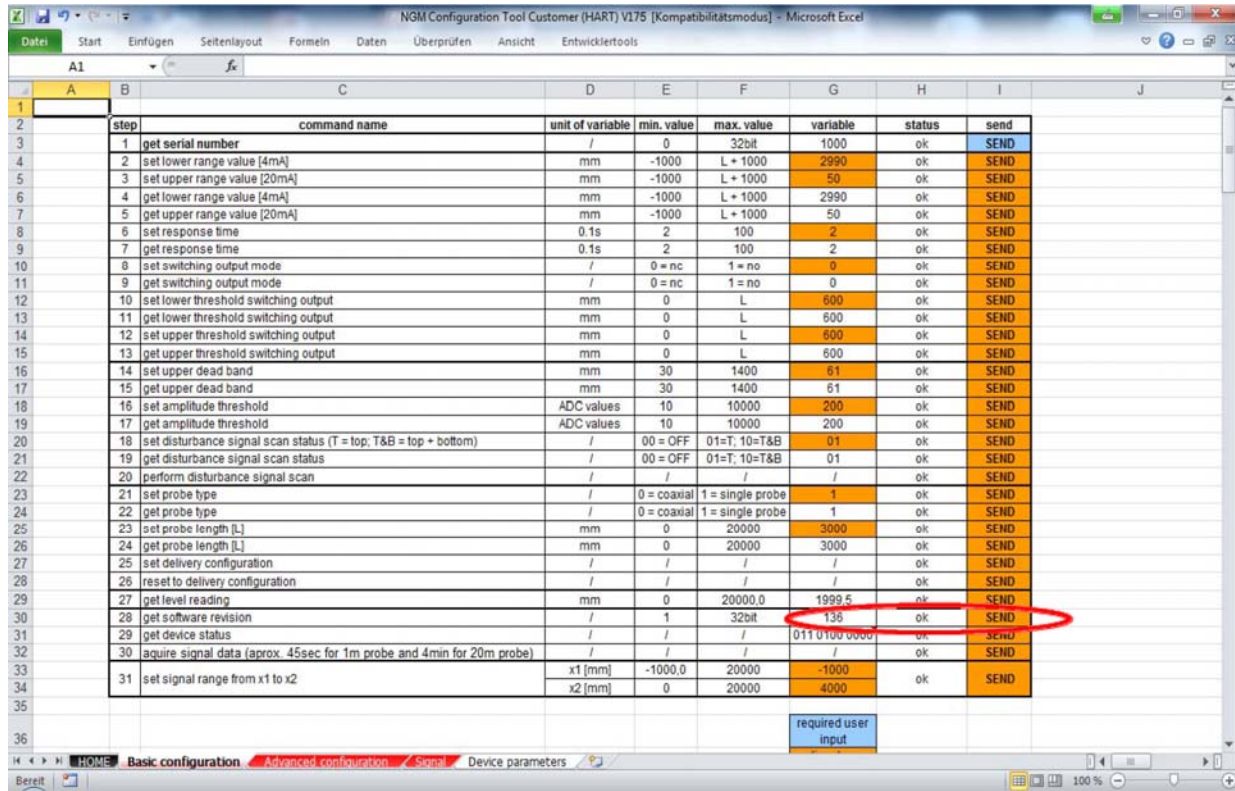

#### **8.6.17 Gerätestatus**

#### **BASISKONFIGURATION**

• Erhalten Sie den aktuellen Gerätestatus durch Klicken auf die Zelle "I31".

Wichtige Informationen zum Sondenstatus können kommuniziert werden.

Klicken Sie für weitere Informationen auf die kleine rote Ecke oben rechts in der Zelle (Pull downmenü).

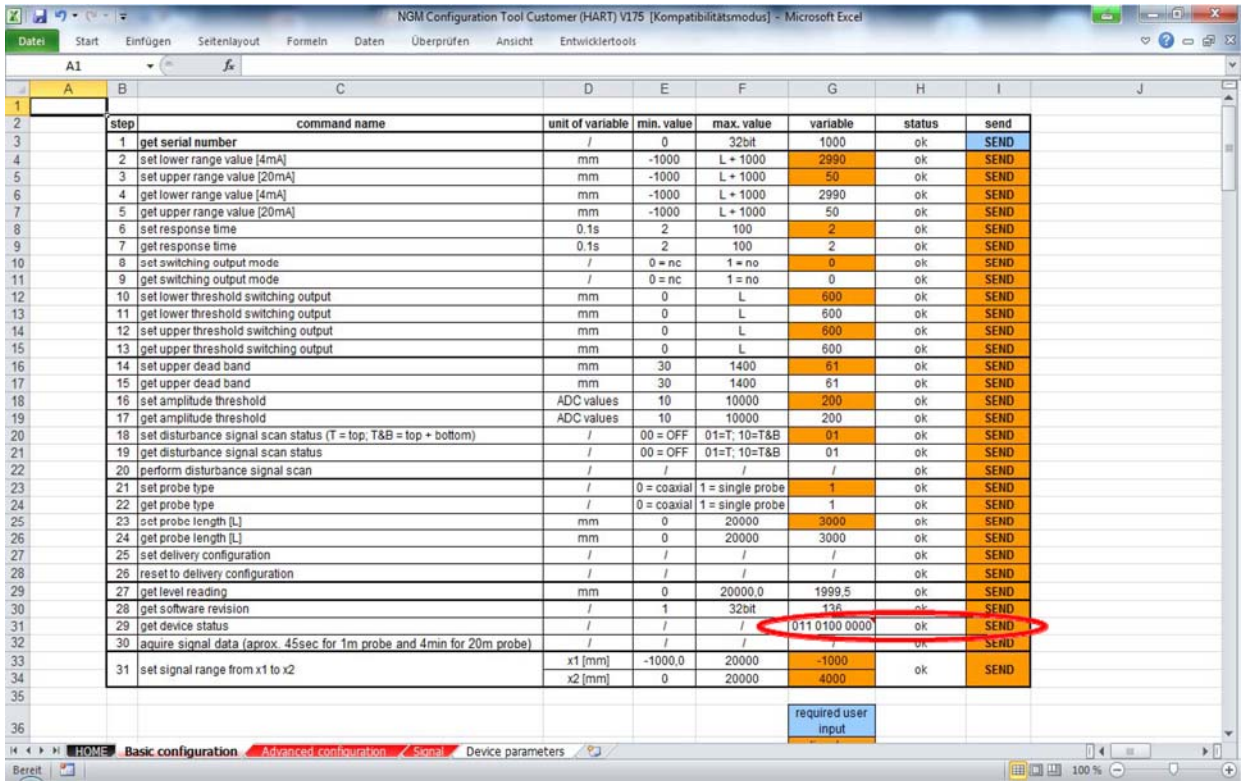

#### **8.6.18 Signaldaten** – **Echokurve**

#### **BASISKONFIGURATION**

• Rufen Sie die aktuellen Signaldaten, die sog. Echokurve, durch Klicken auf die Zelle "I32" aus.

Sobald der Status "OK" in der Zelle "H32" nicht mehr angezeigt wird, kann die Echokurve durch Klicken auf das Arbeitsblatt "SIGNAL" dargestellt werden.

Das Auslesen der Echokurve der Geräte kann einige Sekunden dauern, da die gesamten Daten über das serielle HART-Protokoll an den PC übertragen werden müssen.

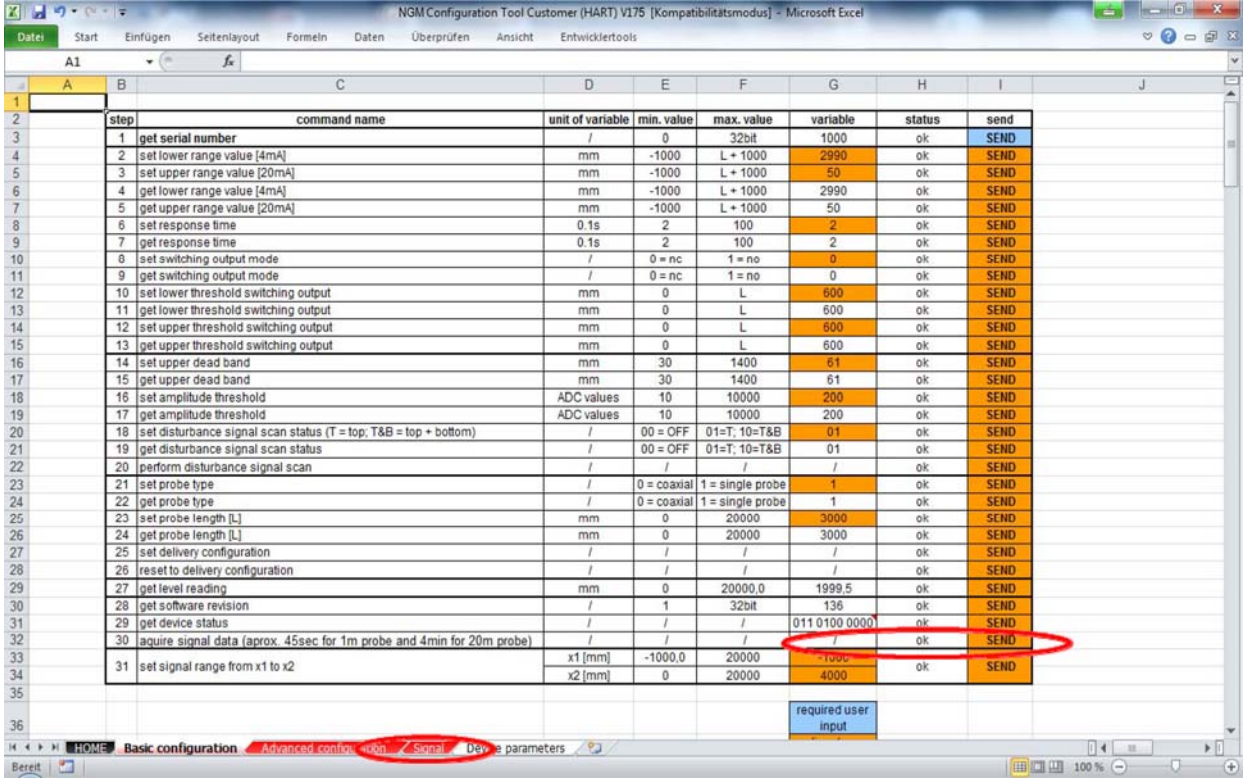

#### **8.6.19 Signalbereich**

#### **BASISKONFIGURATION**

• Legen Sie den Signalbereich fest, indem Sie Werte in die Zellen "G33/34" eingeben und dann auf die Zellen "I33/34" klicken.

Abhängig von der Sondenlänge kann der Bereich innerhalb der Echokurve auf dem Arbeitsblatt "SIGNAL" angepasst werden.

Standardmäßig wird ein negativer X1-Bereich von -1000 empfohlen. Mit diesem Wert kann die Mikrowellenerzeugung und -kopplung sicher dargestellt werden.

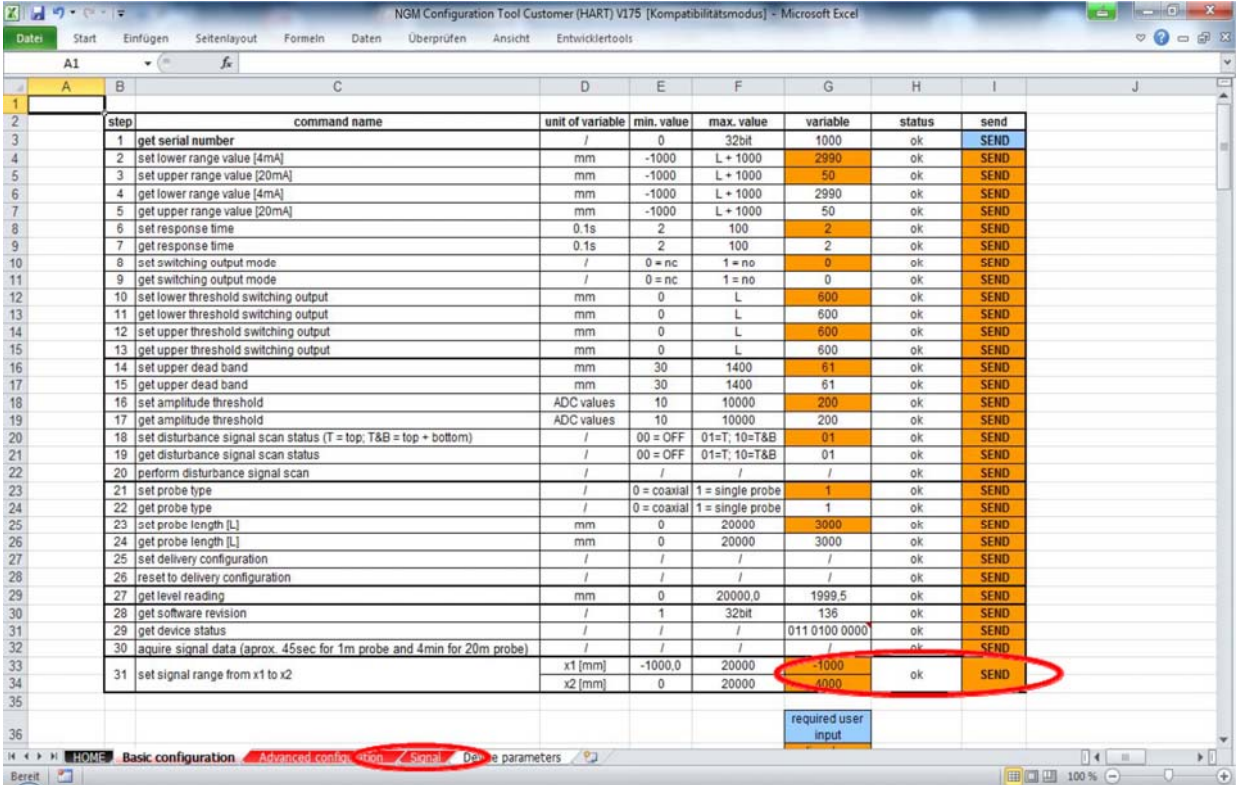

#### **8.6.20 Signal**

#### **SIGNAL**

• Darstellung der aktuellen Echokurve, die als Grundlage für die Füllstandsberechnung dient.

• Der NGM kalkuliert aus 70 Msg/Sekunde den Füllstand.

Die wichtigsten Parameter (4-20 mA, Totzone und Amplituden-Schwellenwert) werden dargestellt.

Mit den Pfeilen zum Navigieren nach oben und unten kann der Amplituden-Schwellenwert entsprechend auf der Durchschnitts-Nulllinie der Echokurve positioniert werden, damit der richtige Wert bestimmt werden kann.

X-Achse: Länge in mm

Y-Achse: Spannung entsprechend der werkseitigen Skalierung

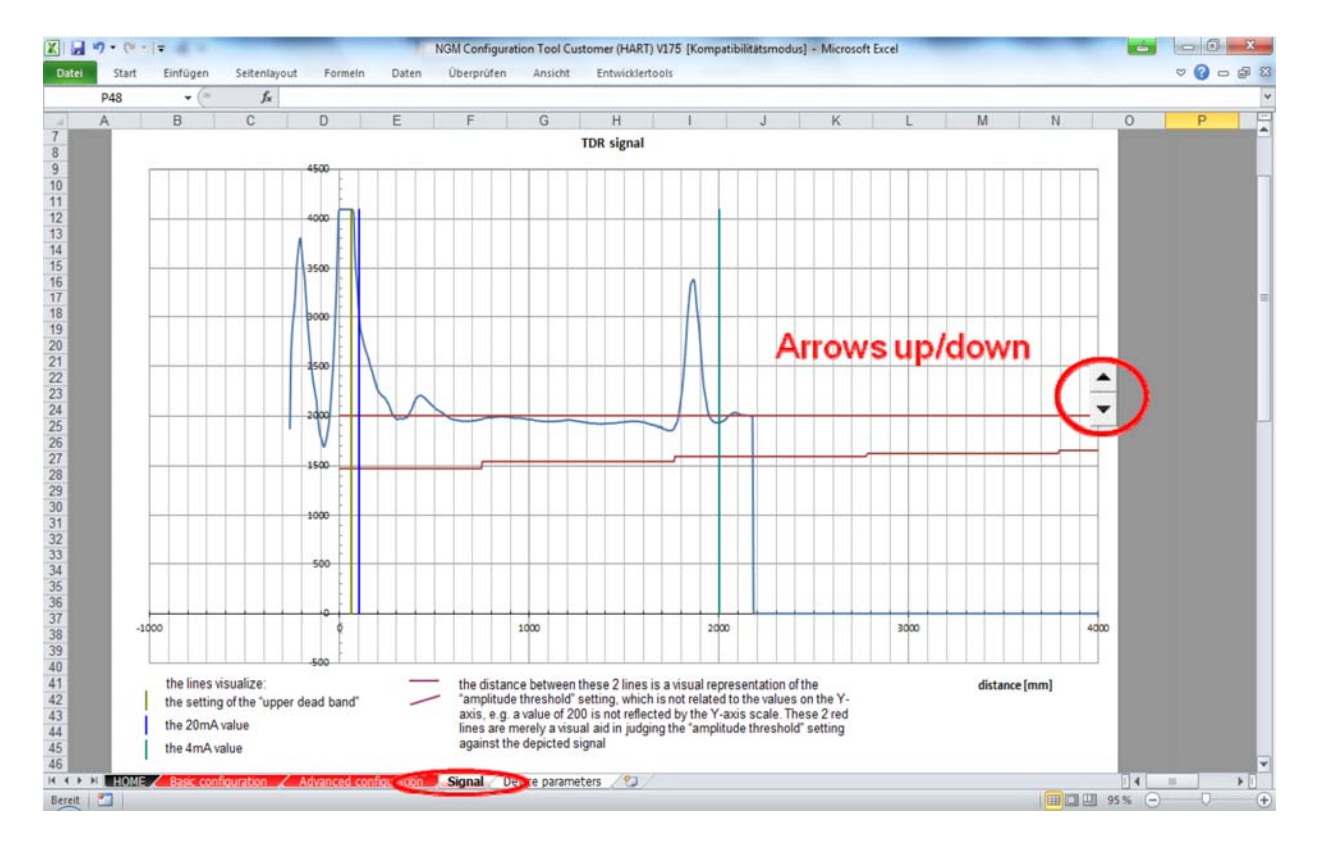

### **8.6.21 Weitere Parameter**…

#### **ERWEITERTE KONFIGURATION**

• Eine Änderung der Parameter auf dem Arbeitsblatt "ADVANCED CONFIGURATION" wird **nur Experten** empfohlen.

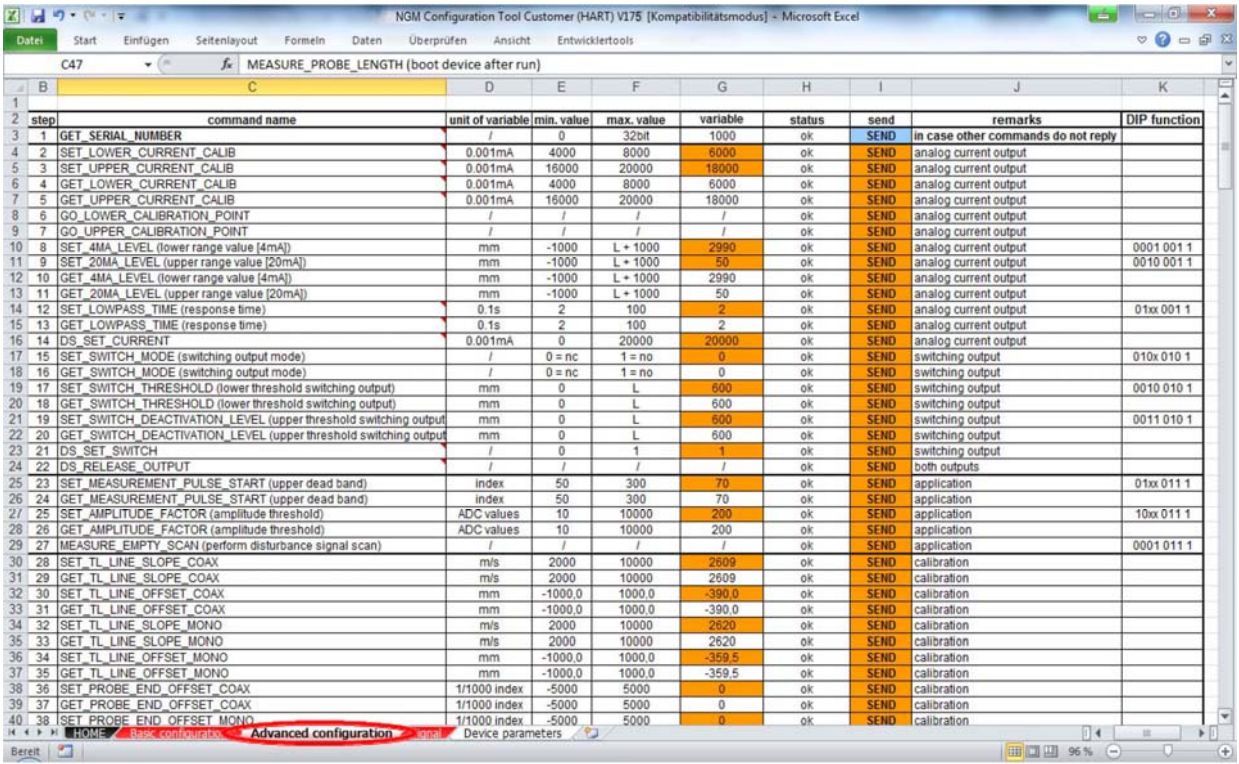

#### **8.6.22 Signaldiskussion 1**

#### **Koaxialsonde ohne Füllstand**

• Nützliche Referenzreflexion zum Start

• Perfekte Kopplung in die Koaxialsonde

• Positive Reflexion des Sondenendes, die dem physischen Sondenende entspricht

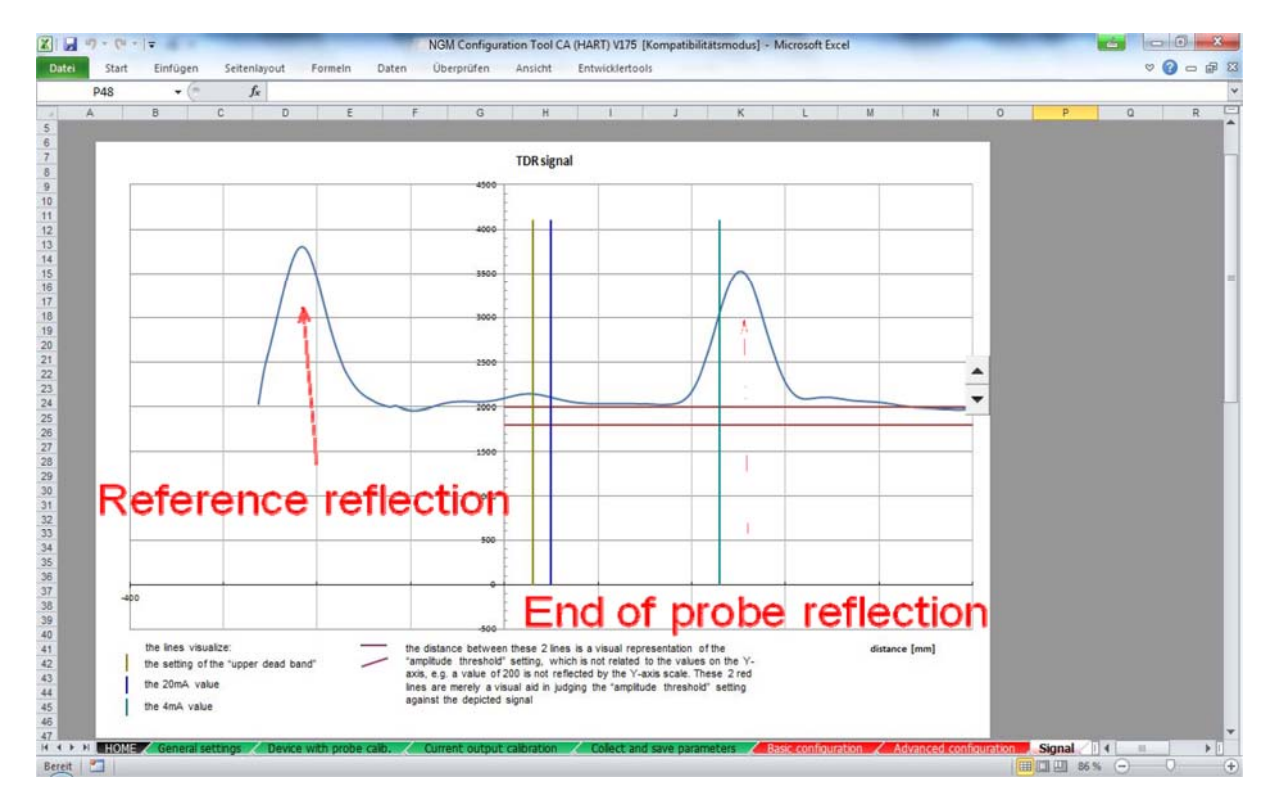

#### **8.6.23 Signaldiskussion 2**

#### **Koaxialsonde bei vorhandenem Füllstand**

• Zuverlässige Referenzreflexion zum Start

• Negative Füllstands-Reflexion bei 168 mm

• Keine Reflexion des Sondenendes, da die Energie vollständig auf der Wasseroberfläche reflektiert wird

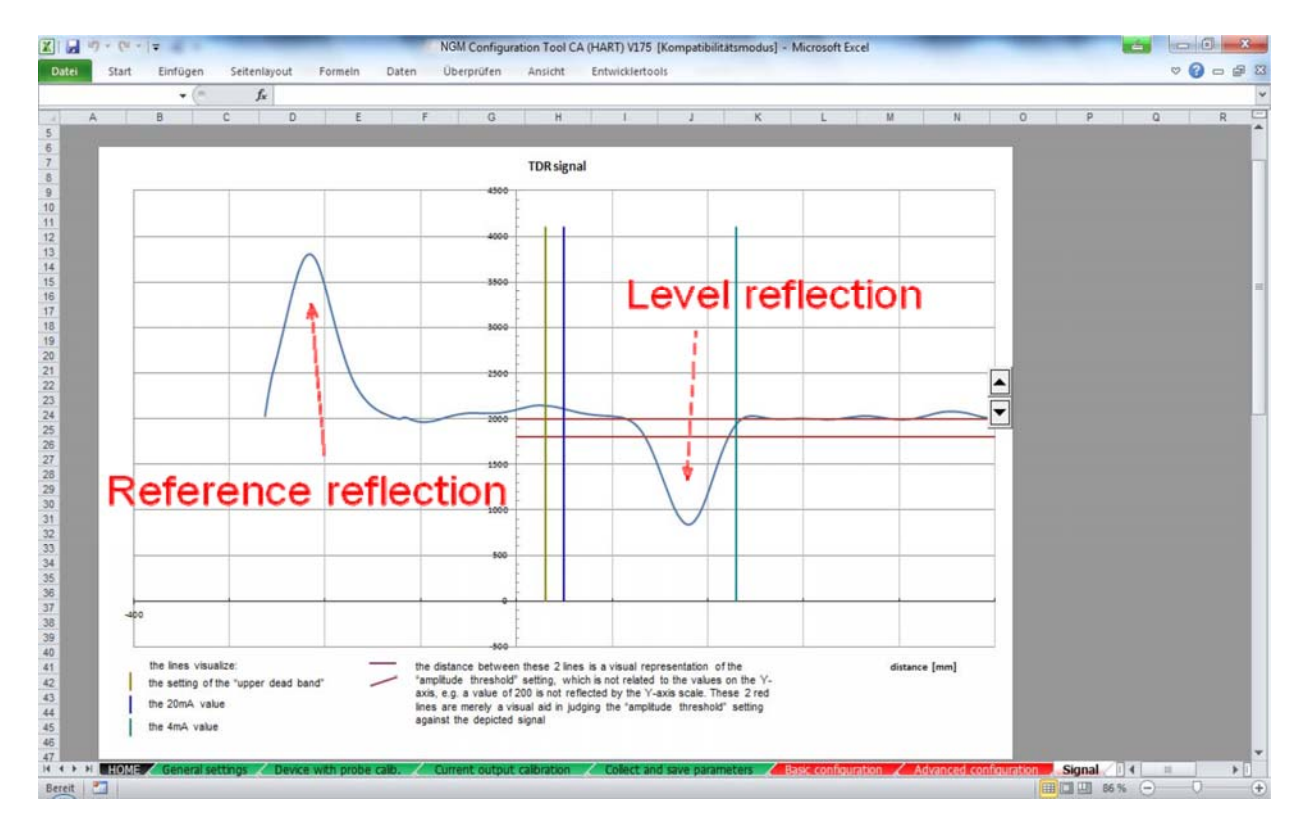

#### **8.6.24 Signaldiskussion 3**

#### **Stabmesssonde ohne Füllstand**

- Nützliche Referenzreflexion zum Start
- Starker Positivimpuls beim Übergang der Kopplung in den Sondenstab
- Die Reflexion kann sich mit den Installations- und Montagebedingungen ändern.
- Positive Reflexion des Sondenendes, die dem physischen Sondenende entspricht

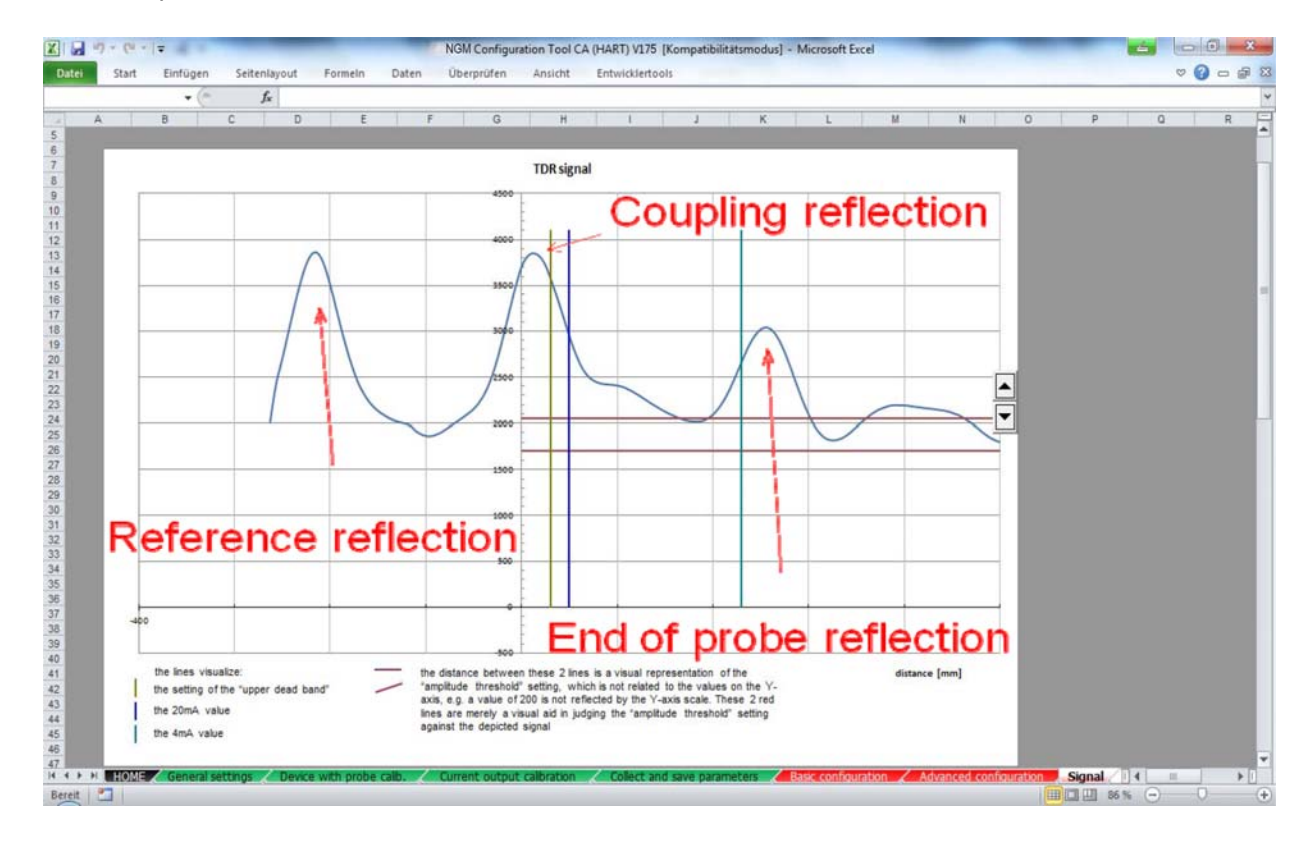

#### **8.6.25 Signaldiskussion 4**

#### **Stabmesssonde bei vorhandenem Füllstand**

- Zuverlässige Referenzreflexion zum Start
- Negative Füllstands-Reflexion bei 168 mm

• Keine Reflexion des Sondenendes, da die Energie vollständig auf der Wasseroberfläche reflektiert wird

• Positive gesättigte Kopplungsreflexion bei gesteigerten Verstärkungsfaktoren

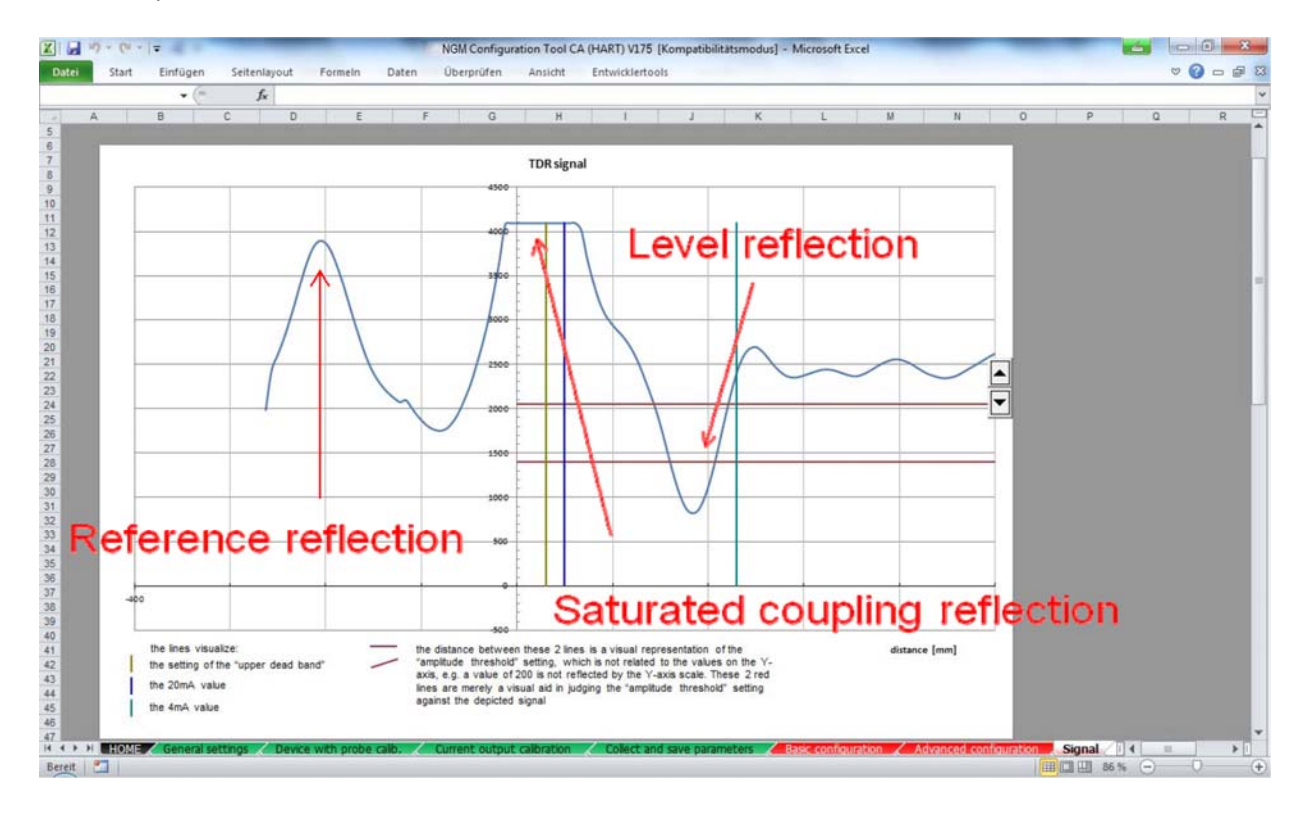

# **9. Technische Daten**

Siehe Datenblatt - über den QR-Code auf dem Gerät oder über www.kobold.com

# **10. Bestelldaten**

Siehe Datenblatt - über den QR-Code auf dem Gerät oder über www.kobold.com

# **11. Abmessungen (in mm)**

Siehe Datenblatt - über den QR-Code auf dem Gerät oder über www.kobold.com

# **12. Sicherheitshinweise für Ex-Versionen**

#### **NGM**

4-Draht-NGM-Sensor mit Einstab-, Seil- oder Koaxial-Sonde zur kontinuierlichen Füllstandmessung und Grenzstanderfassung in Flüssigkeiten, mit Analog-und Schaltausgang.

#### **Allgemeine Beschreibung**

Der NGM eignet sich für Anwendungen in gefährlichen Gasen oder Staub, für Anwendungen die die Kategorie 1/2G, 1/2D oder 2G, 2D erfordern.

Wenn der NGM installiert ist, und in explosionsgefährdeten Bereichen betrieben wird, müssen die allgemeine Ex-Bereich Installationsbestimmungen IEC 60079-14, alle relevanten nationalen, regionalen und lokalen Vorschriften und Normen, sowie diese Sicherheitshinweise beachtet werden.

Die Installation von elektrischen Geräten in explosionsgefährdeten Bereichen müssen immer von qualifiziertem Personal durchgeführt werden.

#### **Zulassungsdetails**

0158 SEV 13 ATEX 0108 X

 $\frac{\mathbb{E}x}{\mathbb{E}x}$ II 1/2G Ex ia/db IIC T6 Ga/Gb  $\langle \xi \chi \rangle$  II 1/2D Ex ia/tb IIIC T86°C IP68 Da/Db  $\frac{\mathbb{E} \mathbf{x}}{\mathbb{I}}$  II 2G Ex ia db IIC T6 Gb  $\langle x \rangle$  II 2D Ex ia tb IIIC T86°C IP68 Db

#### **Sensorkomponenten**

Der NGM besteht aus drei Hauptkomponenten: Gehäuse, Durchführung, und der Sonde. Die einzigen Komponenten, die der Atmosphäre im Inneren des Tanks ausgesetzt sind, sind die Sonde und Bereiche der Durchführung unter dem Sechseck.

Der NGM besitzt ein druckfest gekapseltes Metallgehäuse, das die Sensor-Elektronik mit Eingangs- / Ausgangs-Anschlüsse enthält. Dieses hat keinen Kontakt mit der Atmosphäre im Inneren des Tanks.

Für Ex-Anwendungen die Geräte der Kategorie 1/2G, 1/2D benötigen, ist das Gehäuse im explosionsgefährdeten Bereich der Kategorie 2G, 2D (Zone 1, Zone 21) installiert. Die Durchführung des Sensors agiert als Barriere zwischen den Zonen 0 / 1 und Zone 20/21 oder 2G, 2D und 1G, 1D. Die Sonde wird im explosionsgefährdeten Bereich der Kategorie 1G, 1D (Zone 0, Zone 20) installiert.

Für den Ex-Anwendungen, die Geräte der Kategorie 2G, 2D erfordern, werden alle Komponenten des NGM im explosionsgefährdeten Bereich der Kategorie 2G, 2D (Zone 1, Zone 21) installiert.

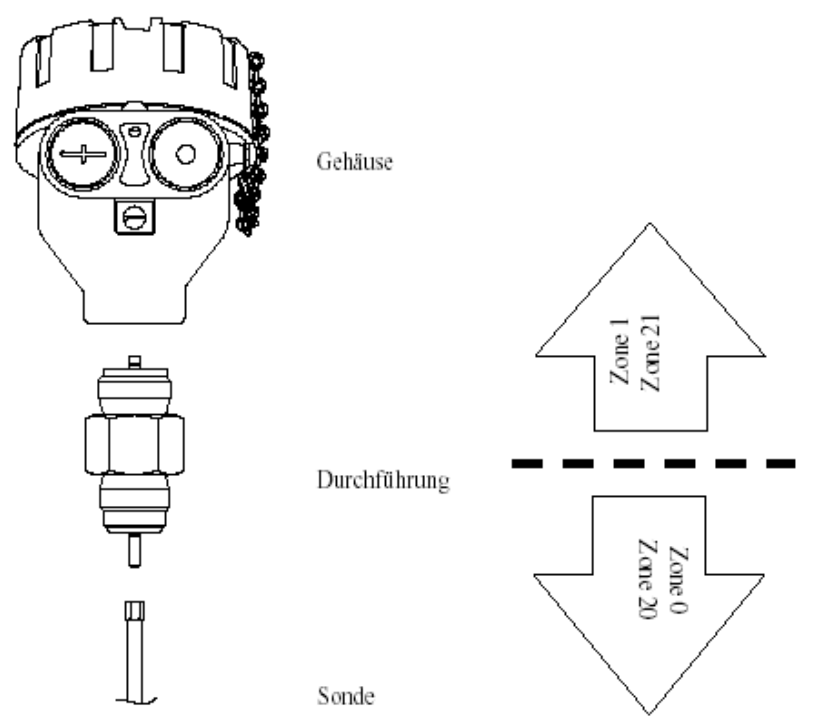

### Abbildung 1: **Sensorkomponenten**

#### **Montage**

Der NGM wird senkrecht in den Tank geschraubt. Er kann direkt in ein Standard Einschweißadapter am Tank oder in einen Flansch geschraubt werden, der dann am Tankgegenflansch befestigt wird.

Der NGM sollte nicht direkt in den Tank oder in Flansche angeschweißt werden. Schweißarbeiten an den Metallteilen des NGM führen zu schweren Beschädigungen an dem Sensor.

Das Heben oder Tragen des NGM an seiner Sonde, führt zu einer übermäßigen Beanspruchung und ist nicht erlaubt. Der NGM muss am Sechseck oder den unteren Teil des Gehäuses getragen werden.

Schrauben Sie den NGM nicht an seinem Gehäuse ein, sondern verwenden Sie einen Schraubenschlüssel (SW32mm) an den dafür vorgesehenen Sechskant. Befestigen Sie die Koaxialsonde nur an ihrem unteren Sechskant, da der obere Sechskant der Koaxial-Sonde nicht für die Montage benötigt wird.

Der Kunde ist verantwortlich für die Eignung aller Materialien die der Tanks Atmosphäre ausgesetzt sind, einer guten Abdichtung der Sensorverschraubung basierend auf seinen Prozessbedingungen wie Temperatur/Druck sowie Beständigkeit gegenüber Prozessflüssigkeiten und Umgebungsbedingungen. G-Gewinde-Verschraubungen erfordern eine geeignete Dichtung für druckdichte Verbindungen.

Die G3/4A Variante des NGM wird mit einer Klingersil C-4400, 2mm Dichtung geliefert. Das empfohlene Anzugsmoment für diesen Gewindetyp, Dichtungsart und einem Prozessdruck von max. 40bar beträgt 25Nm (maximal zulässiges Drehmoment: 45 Nm).

Für druckdichte NPT-Verschraubungen werden Dichtstoffe direkt auf den Gewindegängen benötigt.

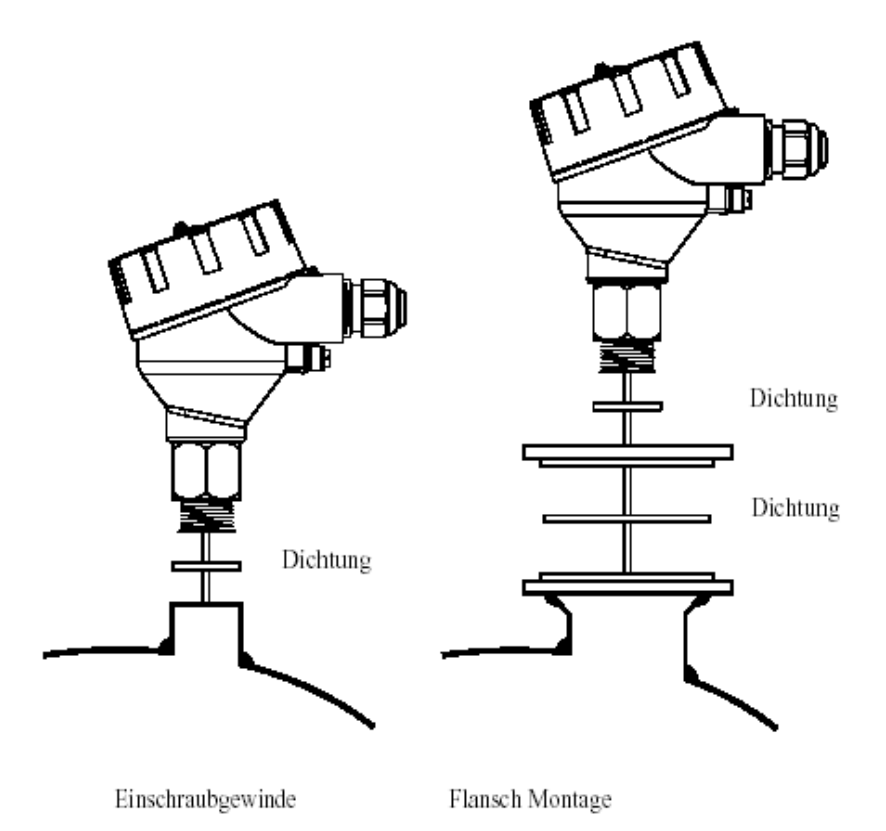

Abbildung 2: **Montage**

#### **Montagehinweise**

Die Sonden sollten so installiert werden, dass sie nicht von strömenden Flüssigkeiten aus der Einfüllöffnung beeinflusst werden können.

Die Sonden sollten weder Tankobjekte, Tankwände oder Tankstutzen kontaktieren oder durch Schwingungen, z.B. verursacht durch Rührwerke, diese berühren. In Anwendungen mit sehr starken Flüssigkeitsbewegungen, die auch zu übermäßigen seitlichen Kräfte auf die Sonde führen können, ist es empfehlenswert, die Sonde zu fixieren oder abzuspannen. Die Verankerungsfixpunkte werden vom Kunden zur Verfügung gestellt.

Dem Kunden ist es nicht gestattet die Durchführung vom Gehäuse zu trennen oder mechanische Reparaturen/Änderungen an der Durchführung oder am Gehäuse auszuführen. Für Service- oder Reparatur-Maßnahmen am NGM kontaktieren Sie bitte Kobold.

#### **Temperaturklassen**

Für Anwendungen in explosiven Gas Atmosphären, werden die maximal zulässige Anwendungs- und Umgebungstemperatur, abhängig von der Temperatur- Klasse, in Abbildung 3 dargestellt. Für Anwendungen in explosiven Staub Atmosphären beträgt die maximal zulässige Oberflächentemperatur +86 ° C und der Umgebungstemperaturbereich zwischen -40 ... +70 ° C.

Für explosionsgefährdete Bereiche, die Geräte der Kategorie 1/2G erfordern, muss der Betriebsdruck zwischen 0,8 ... 1,1 bar absolut sein.

Sollte der NGM bei höheren Temperaturen als in Abbildung 3 dargestellt betrieben werden, stellen Sie bitte durch geeignete Maßnahmen sicher, dass es keine Zündgefahr durch solche heißen Oberflächen gibt. Die maximal zulässige Umgebungstemperatur sollte nicht die Werte in Abbildung 3 überschreiten.

Die Einsatzbedingungen im Nicht-Ex-Bereich, entnehmen Sie bitte der Kurzanleitung.

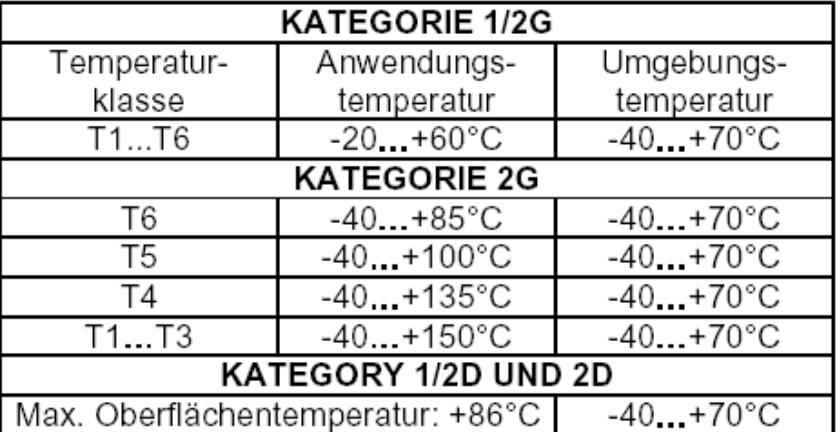

#### Abbildung 3: **Temperaturklassen**

#### **Elektrische Daten**

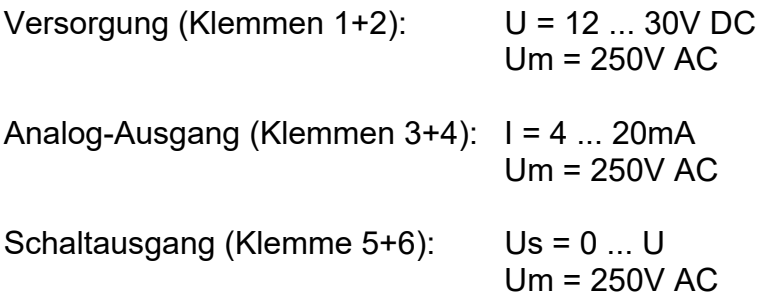

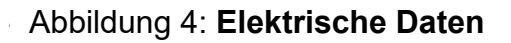

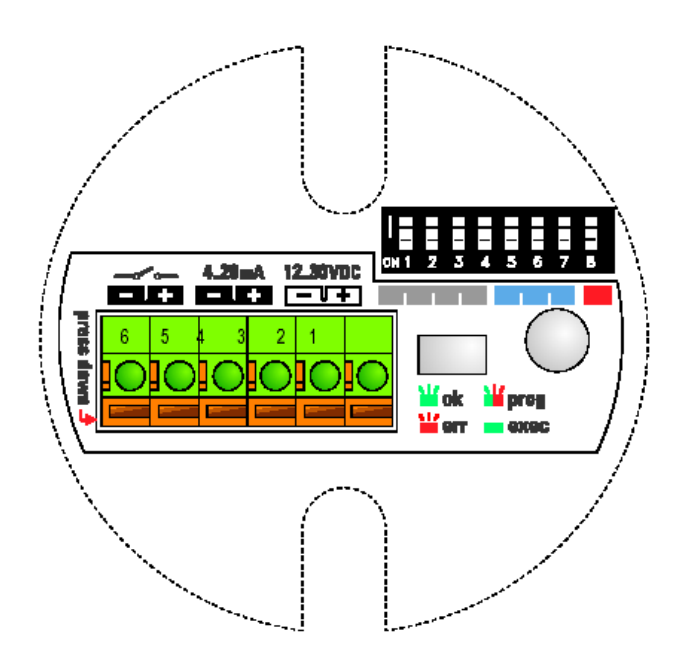

#### **Kabeleinführung und Kabelverschraubung**

Das Gehäuse verfügt über zwei Kabeleinführungen. Für die Installation in explosionsgefährdeten Bereichen dürfen **nur zertifizierte Kabelverschraubungen nach IEC 60079-1 oder beglaubigte Kabeldurchführungen verwendet werden. Das vom Hersteller spezifizierte Anzugsdrehmoment der zertifizierten Kabelverschraubungen ist zu beachten.** Das Anzugsdrehmoment auf der Sensorelektronik gilt nur für Standard Kabelverschraubungen / -durchführungen, die nicht für die Installation in explosionsgefährdeten Bereichen zugelassen sind.

Beide Kabeleinführungen können mit Kabelverschraubungen / -durchführungen ausgestattet werden. Wenn nur eine Kabelverschraubung / - durchführung eingebaut ist, ist es empfehlenswert die Kabeleinführung D2 zu verwenden (siehe Abb. 5). Die Kabeleinführung D3 muss dann mit einer zertifizierten Verschlussschraube verschlossen werden.

Die Kabeleinführungen müssen immer gut verschlossen und die Kabelverschraubungen müssen richtig um das Kabel geeigneter Art und Durchmesser angezogen werden, um IP68 des Gehäuses zu gewährleisten. **Die Dichtungen der Kabelverschraubungen / - durchführungen, die Kabelverschraubungen / - verschraubungen selbst und die Kabel die für die Verdrahtung verwendet werden müssen für eine Temperatur von +86 ° C ausgelegt sein.** 

Bei der Verdrahtung mit geschirmtem Kabel müssen geeignete Kabelverschraubungen verwendet werden. Der Kontakt zwischen dem Metallgehäuse und der Abschirmung des Kabels ist mit einer geeigneten EMC- Kabelverschraubung zu gewährleisten. Erden Sie die Abschirmung des Kabels nur an der Sensorseite und nicht im Kontrollraum oder der Kabelzufuhr.

Abbildung 5: **Kabeleinführung**

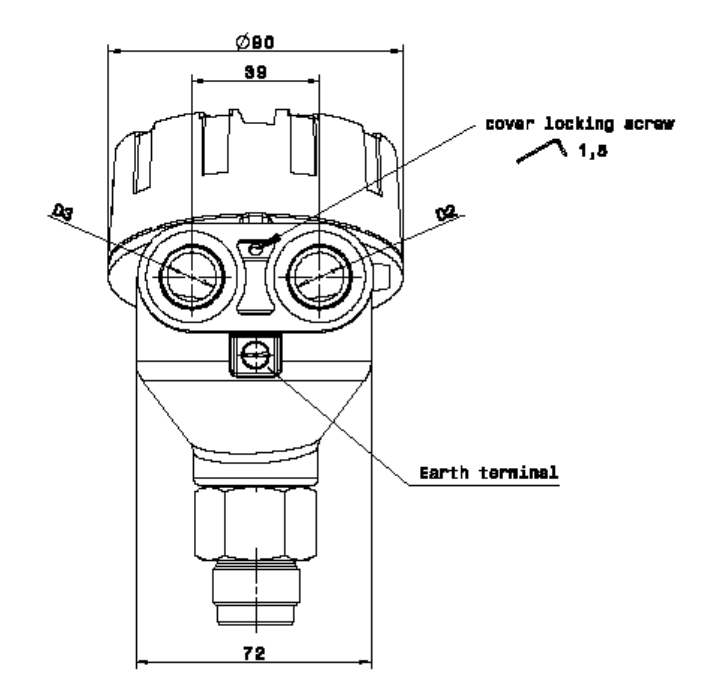

#### **Verdrahtung**

**Vor dem Öffnen des Gehäusedeckels** aus irgendeinem Grund, **stellen Sie sicher, dass die Stromversorgung für den Sensor vor mindestens 6 Minuten ausgeschaltet wurde** oder keine explosionsfähige Atmosphäre vorhanden ist. Nach der Verdrahtung des NGM, ziehen Sie den Gehäusedeckel richtig durch Drehen im Uhrzeigersinn (stellen Sie sicher, dass sich die Sicherheitskette nicht verheddert) an und drehen sie die Deckelverschlussschraube mit einem Inbusschlüssel Größe 1,5 mm (siehe Abb. 5) sorgfältig fest. Erst wenn der Deckel richtig angezogen und gesichert ist darf die Versorgungsspannung des NGM

#### angeschaltet werden.

Der Gehäusedeckel des NGM hat mit dem Gewinde eine flammensichere Durchschlagssperre sowie einem entsprechenden Warnhinweis und darf nicht mit einem anderen Deckel ausgetauscht werden.

Stellen Sie einen Potentialausgleich zwischen der externen Erdungsklemme des NGM und der sich am nächsten befindlichen Massepotential Klemme des Tanks her.

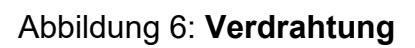

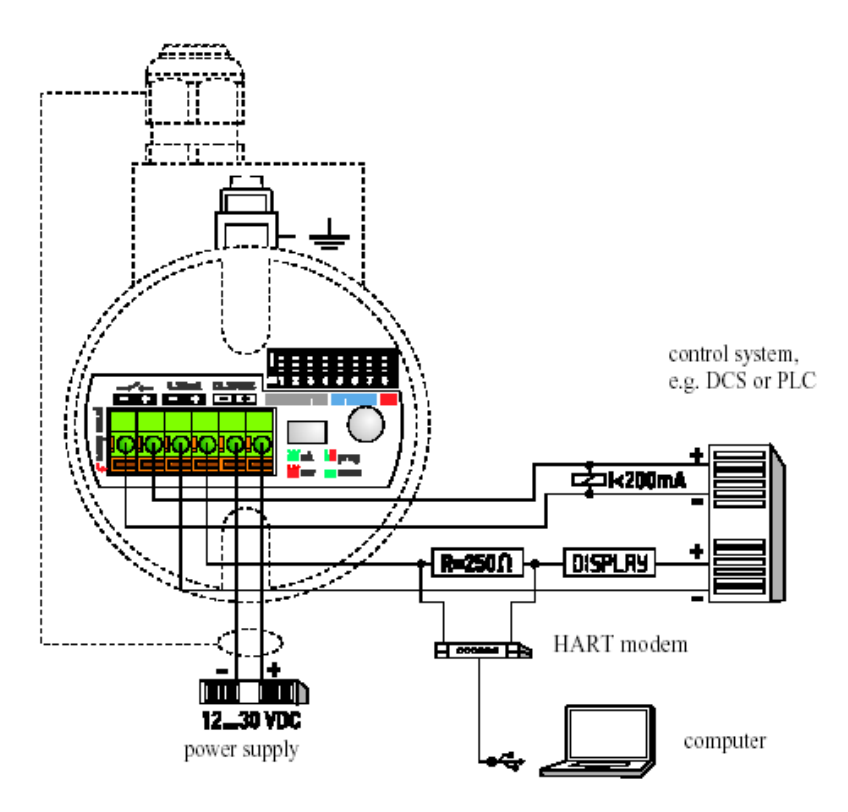

# **13. Entsorgung**

#### **Hinweis!**

- Umweltschäden durch von Medien kontaminierte Teile vermeiden
- Gerät und Verpackung umweltgerecht entsorgen
- Geltende nationale und internationale Entsorgungsvorschriften und Umweltbestimmungen einhalten.

## **Batterien**

Schadstoffhaltige Batterien sind mit einem Zeichen, bestehend aus einer durchgestrichenen Mülltonne und dem chemischen Symbol (Cd, Hg, Li oder Pb) des für die Einstufung als schadstoffhaltig ausschlaggebenden Schwermetalls versehen:

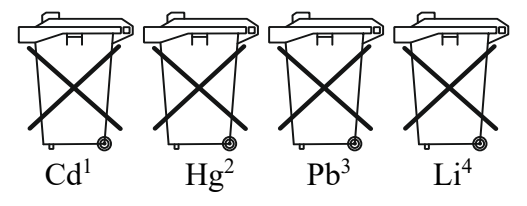

- 1. "Cd" steht für Cadmium.
- 2. "Hg" steht für Quecksilber.
- 3. "Pb" steht für Blei.
- 4. "Li" steht für Lithium

#### **Elektro- und Elektronikgeräte**

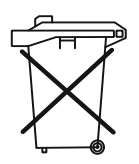

# **14. EU-Konformitätserklärung**

Wir, Kobold Messring GmbH, Nordring 22-24, 65719 Hofheim, Bundesrepublik-Deutschland, erklären, dass das Produkt

#### **Füllstands Messgeräte mit geführter Mikrowelle (TDR) Typ: NGM-...**

folgende EU-Richtlinie erfüllt:

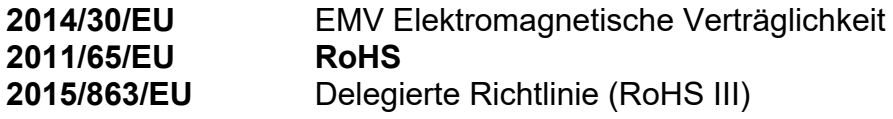

und mit den unten angeführten Normen übereinstimmt:

**EN 61326-1:2013** Elektrische Mess-, Steuer-, Regel- und Laborgeräte - EMV-Anforderungen - Teil 1: Allgemeine Anforderungen

**EN 61326-2-3:2013** Elektrische Mess-, Steuer-, Regel- und Laborgeräte - EMV-Anforderungen - Teil 2-3: Besondere Anforderungen - Prüfanordnung, Betriebsbedingungen und Leistungsmerkmale für Messgrößenumformer mit integrierter oder abgesetzter Signalaufbereitung

**EN IEC 63000:2018** Technische Dokumentation zur Beurteilung von Elektround Elektronikgeräten hinsichtlich der Beschränkung gefährlicher Stoffe

Hofheim, den 21. Nov 2023

H. Volz J. Burke

Geschäftsführer Compliance Manager

# **15. EU-Konformitätserklärung (ATEX)**

Wir, Kobold Messring GmbH, Nordring 22-24, 65719 Hofheim, Deutschland, erklären hiermit in alleiniger Verantwortung und mit dem Ziel der Rückverfolgbarkeit, dass das Produkt

#### Produkttyp: **Füllstands Messgeräte mit geführter Mikrowelle (TDR) Typ: NGM-...E4..**(ATEX-Version)

EU-Baumusterprüfbescheinigung: **SEV 13 ATEX 0108X** 

Alle relevanten Anforderungen der folgenden Richtlinie(n) erfüllt:

**2014/34/EU** Geräte und Schutzsysteme zur bestimmungsgemäßen Verwendung in explosionsgefährdeten Bereichen

Die folgenden harmonisierten Normen wurden zur Konformitätsbewertung angewendet:

**EN IEC 60079-0:2018** Explosionsgefährdete Bereiche - Teil 0: Betriebsmittel - Allgemeine Anforderungen

**EN 60079-1:2014** Explosionsgefährdete Bereiche - Teil 1: Geräteschutz durch druckfeste Kapselung "d"

**EN 60079-11:2012** Explosionsgefährdete Bereiche - Teil 11: Geräteschutz durch Eigensicherheit "i"

**EN 60079-26:2015** Explosionsgefährdete Bereiche - Teil 26: Betriebsmittel mit Geräteschutzniveau (EPL) Ga

**EN 60079-31:2014** Explosionsgefährdete Bereiche - Teil 31: Geräte-Staubexplosionsschutz durch Gehäuse "t"

Das oben genannte Produkt entspricht der Richtlinie 2014/34/EU. Neue Editionen können bereits eine oder mehrere der in den EU-Baumusterprüfbescheinigungen genannten Normen ersetzt haben. Kobold Messring erklärt, dass das in dieser Konformitätserklärung erwähnte Produkt den Anforderungen der neuen Editionen entweder entspricht oder von den Änderungen nicht betroffen ist.

Die notifizierte Stelle DEKRA Testing and Certification GmbH, Kenn-Nr. 0158, wurde, gemäß Artikel 17 der Richtlinie 2014/34/EU, eingeschaltet zur Überwachung der Qualitätssicherung bezogen auf den Produktionsprozess.

Zertifikat: BVS 21 ATEX ZQS/E110

Hofheim, den 21. Nov 2023

H. Volz J. Burke Geschäftsführer Compliance Manager

# **16. UK Declaration of Conformity**

We, KOBOLD Messring GmbH, Nordring 22-24, 65719 Hofheim, Germany, declare under our sole responsibility that the product:

Guided Wave Radar Level **Model: NGM-...** 

to which this declaration relates is in conformity with the following UK directives stated below:

**S.I. 2016/1091 Electromagnetic Compatibility Regulations 2016 S.I. 2012/3032** The Restriction of the Use of Certain Hazardous Substances in Electrical and Electronic Equipment Regulations 2012

Also, the following standards are fulfilled:

**BS EN 61326-1:2013** Electrical equipment for measurement, control and laboratory use - EMC requirements - Part 1: General requirements

**BS EN 61326-2-3:2013** Electrical equipment for measurement, control and laboratory use. EMC requirements. Particular requirements. Test configuration, operational conditions and performance criteria for transducers with integrated or remote signal conditioning

#### **BS EN IEC 63000:2018**

Technical documentation for the assessment of electrical and electronic products with respect to the restriction of hazardous substances.

Hofheim, 21 Nov. 2023

H. Volz J. Burke

General Manager Compliance Manager

m

 $\blacklozenge$ 

# **17. ATEX-Zertifikat**

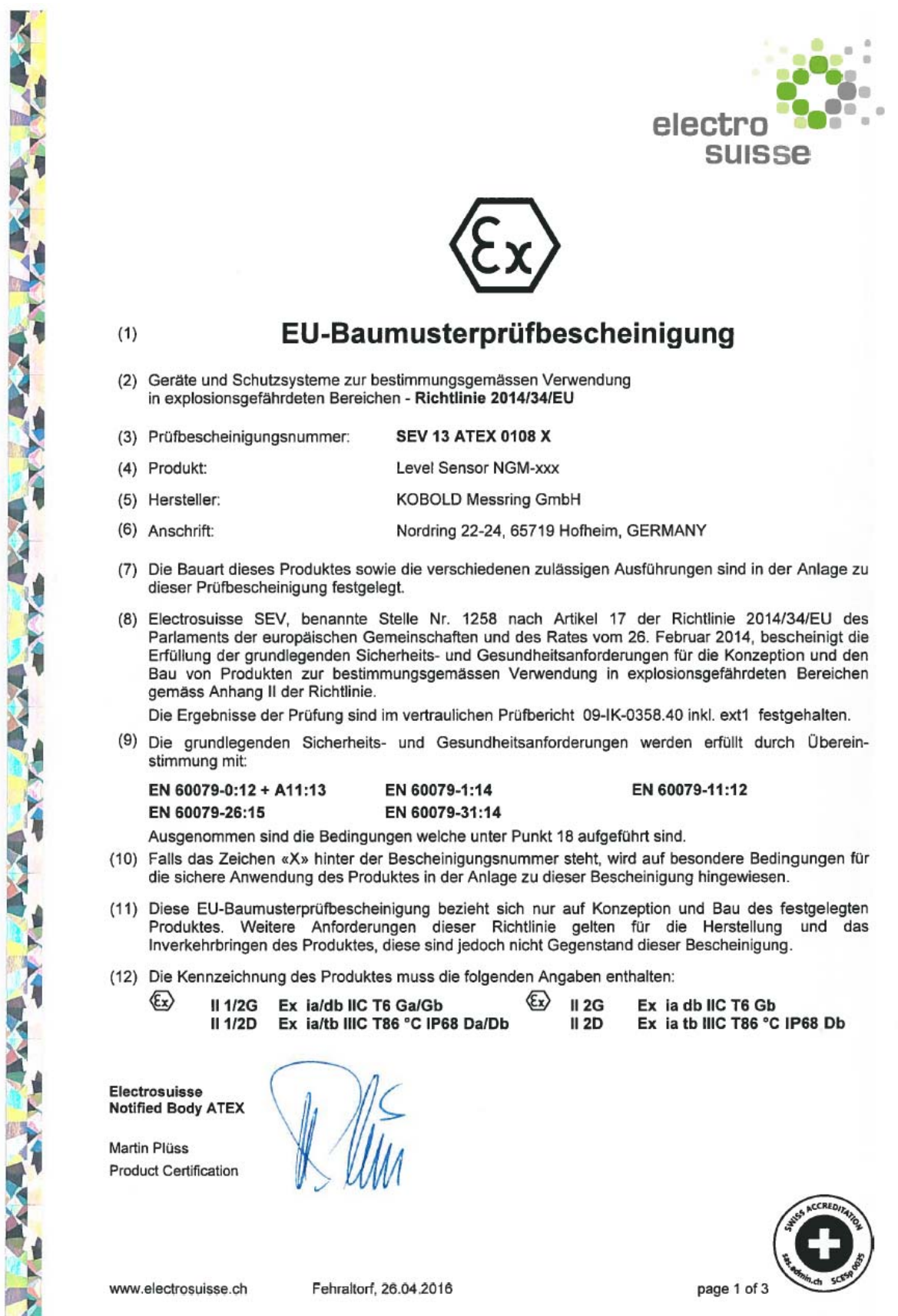

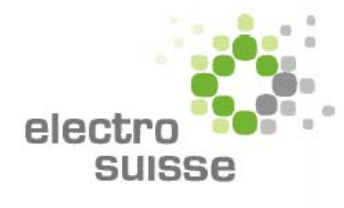

### **Anlage**

#### EU-Baumusterprüfbescheinigung

#### (15) Beschreibung des Produktes

 $(13)$ 

 $(14)$ 

4-Draht-NGM-Füllstandsensor mit Einstab-, Seil- oder Koaxialsonde zur kontinuierlichen<br>Füllstandmessung und Grenzstanderfassung in Flüssigkeiten, mit Analogausgang und Schaltausgang. Der Sensor wird ohne Kabelverschraubungen geliefert. Es steht in der Verantwortung des Anwenders, die beiden Kabeleinführungen mit zugelassenen Kabelverschraubungen abzudichten.

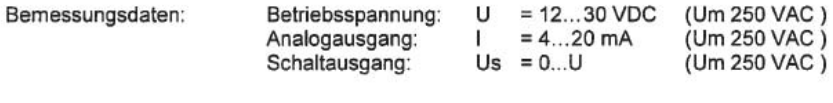

Zulässiger Umgebungstemperaturbereich:

Die Temperaturklasse ist abhängig von der Umgebungstemperatur und der Prozesstemperatur des Sensors. Die Beziehungen sind in der folgenden Tabelle dargestellt:

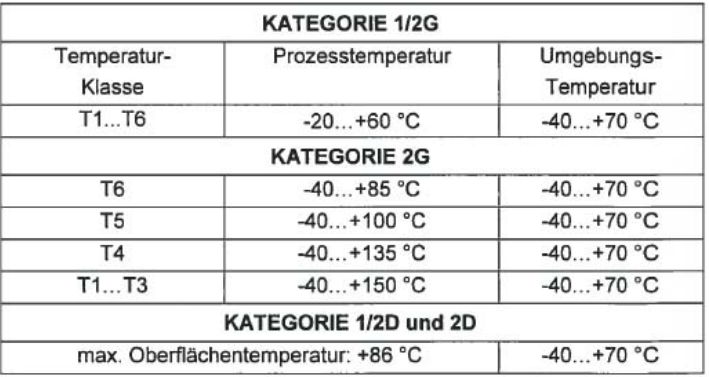

-40 °C to +70 °C

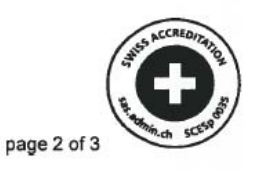

www.electrosuisse.ch

Fehraltorf, 26.04.2016

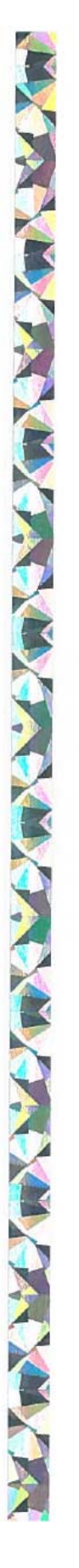

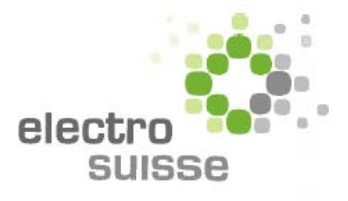

#### (16) Prüfbericht

09-IK-0358.40 inkl. ext1

#### (17) Besondere Bedingungen

WARNUNG NACH DEM AUSSCHALTEN: Kennzeichnung und Sicherheitshinweise: After de-energizing, wait 6 minutes before opening

KABELEINFÜHRUNGEN UND KABELVERSCHRAUBUNGEN:

Sicherheitshinweis: Das Gehäuse verfügt über zwei Kabeleinführungen. Für die Installation in explosionsgefährdeten Bereichen sind nur zertifizierte Kabelverschraubungen nach IEC 60079-1 oder zertifizierte Rohrleitungssysteme zulässig.

#### (18) Grundlegende Sicherheits- und Gesundheitsanforderungen

Zusätzlich zu den grundlegenden Sicherheits- und Gesundheitsanforderungen, welche durch die unter Punkt 9 aufgeführten Normen erfüllt sind, sind noch folgende im Testbericht überprüften Bedingungen relevant: Paragraph Thema Keine

#### (19) Zeichnungen und Dokumente

Siehe Testbericht "Hersteller Dokumente"

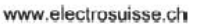

Fehraltorf, 26.04.2016

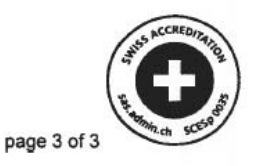